## EEGLAB overview

- Myrindydynan a cannwnadan mwnam ynaid mwng da nawnam man ymdyn parma mawn yn yn ywmam hwyd ym y Maram mynam haf yn
- Collection of about 600 functions (70 000 lines of code)
- About 100 000 download over the past 10 years
- 6 500 users on the discussion list and 10 500 on the diffusion list
- NIH funding since 2003

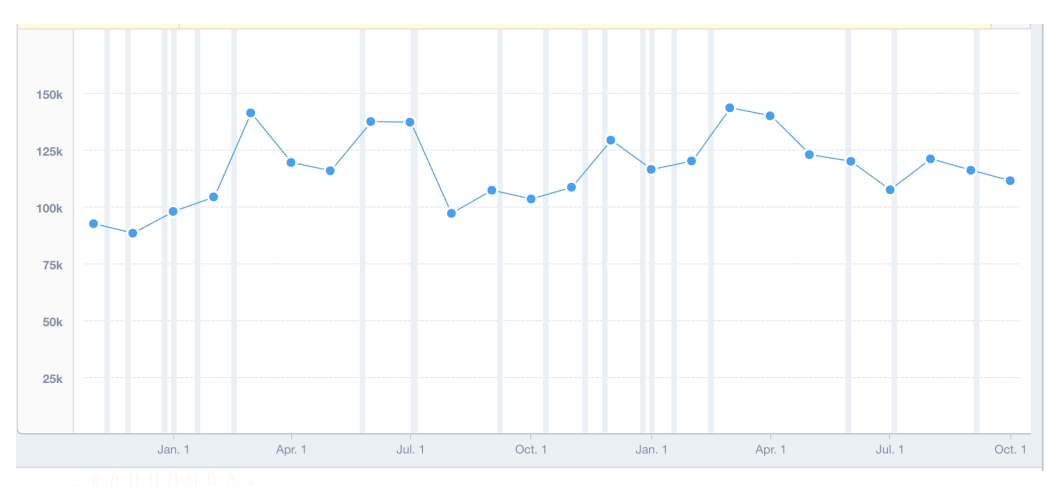

http://sccn.ucsd.edu/eeglab http://sccn.ucsd.edu/wiki/eeglab

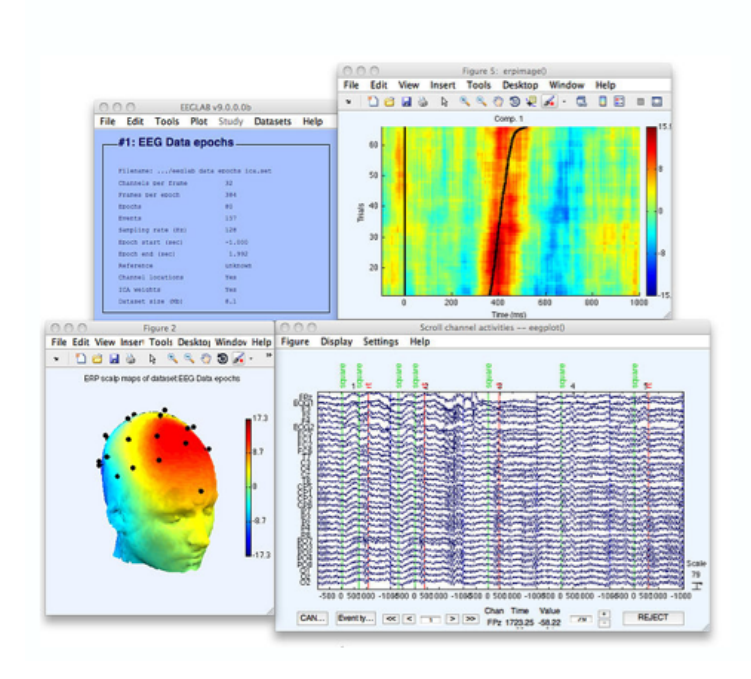

## Hanke & Helcencko, 2011, Frontier in Neuroinformatics a month was a comparated with the warm was a control and the warm was and the warm was an and warm was the warm was warm was warm was to

Software popularity: Electrophysiology, MEG/EEG

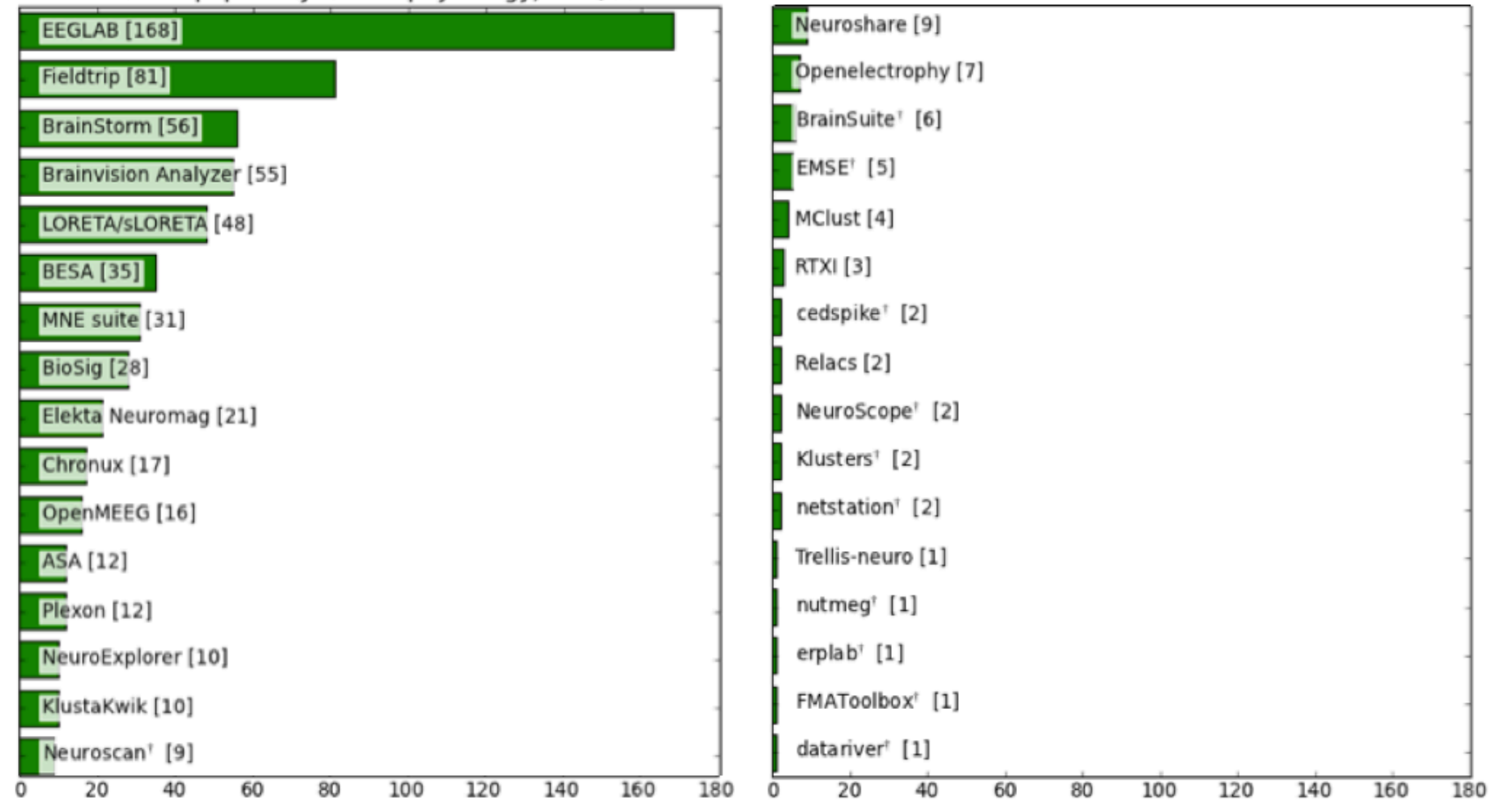

## **EEGLAB standard processing pipeline**

**Single subject** 

- 1. Import binary data, events and channel location
- 2. Edit, Re-reference, Resample, High pass filter data
- 3. Reject artifacts in continuous data by visual inspection
- 4. Extract epochs from data & reject artifactual epochs
- 5. Visualize data measures
- 6. Perform ICA decomposition
	- Perform source localization of components
	- Analyze components contribution to ERP
	- Analyze components contribution to spectrum

#### **Multi-subjects**

- 1. Build study and STUDY design
- 2. Pre-compute measures
- 3. Cluster components
- 4. Analyze clusters

**Advanced analysis using scripting and EEGLAB command line functions** 

### The EEGLAB Matlab software

mand why har man the win with the win was well to make more with which will were the win the win was the win with the with the win the win the win the win the win the state of the win the state of the win the state of the

 $\bullet$ 

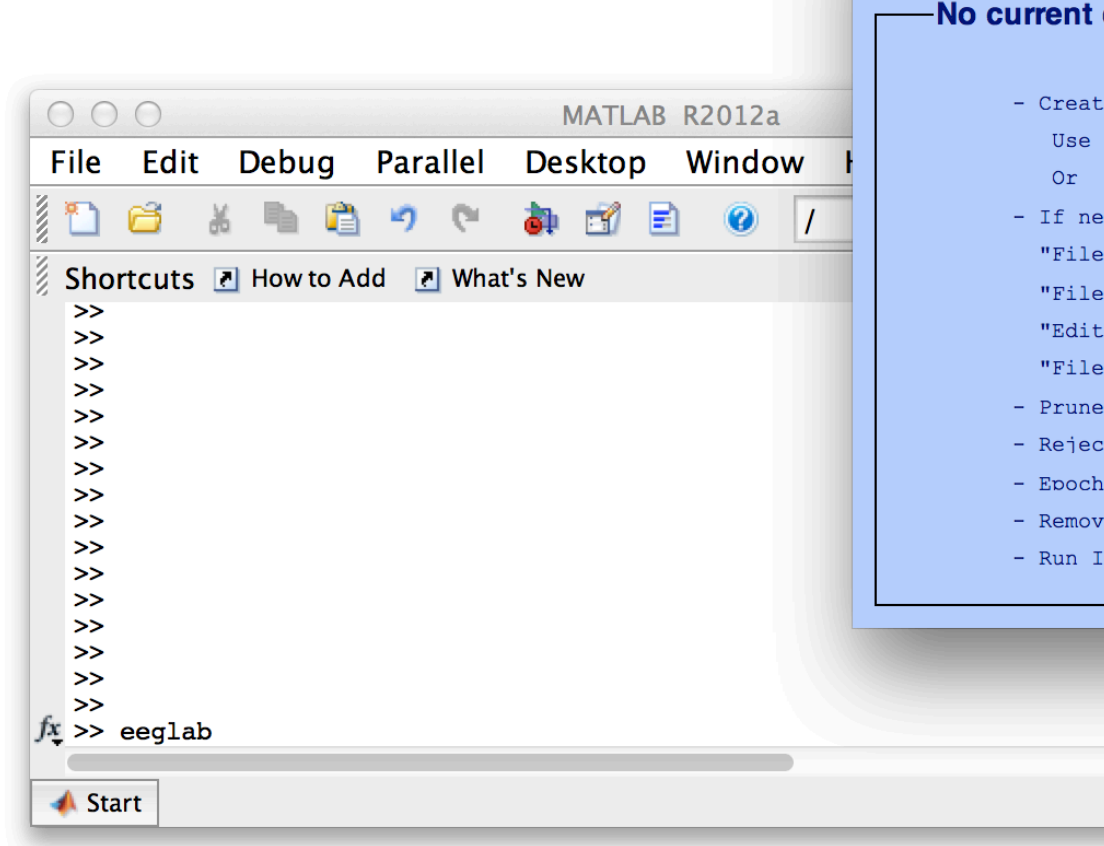

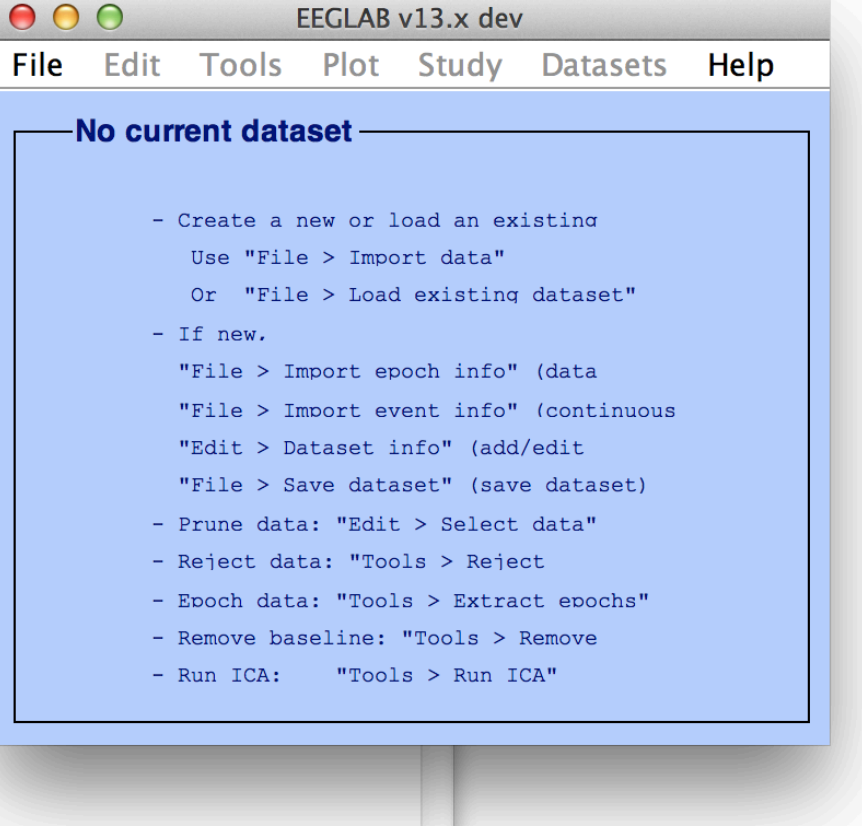

## **1. Importing data** mandvil partna dis mandrid mana mandrid ng disipansana me Mandrid mana mang mana mana mang mga Mana mana mana

### **Import/load data**

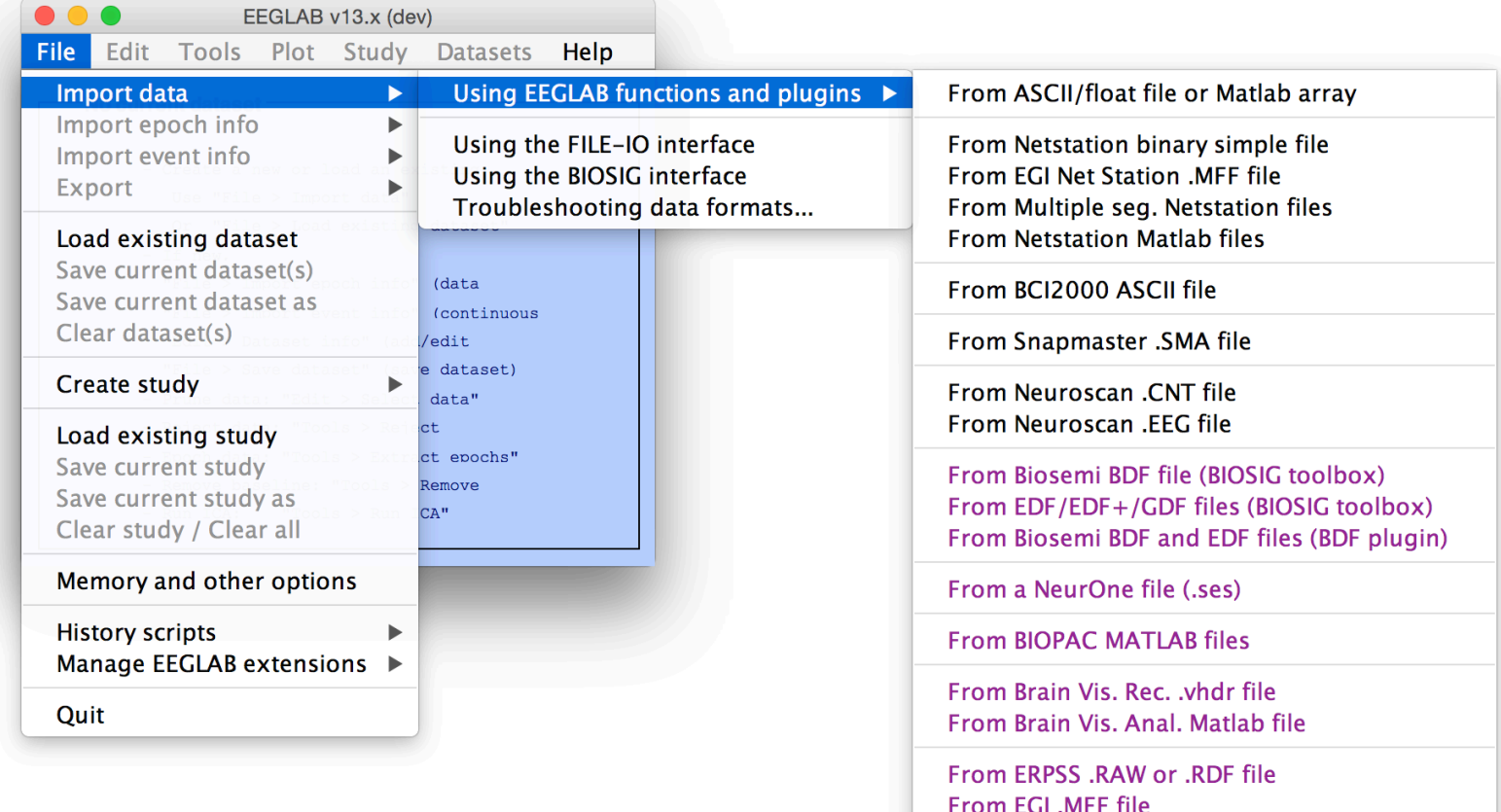

## **1. Importing data** man whith when the warm the how and warm which and the more warm which were the warm was the warm was the warm was the warm of the warm of the warm of the warm of the warm of the warm of the warm of the warm of the warm of

### **Import events**

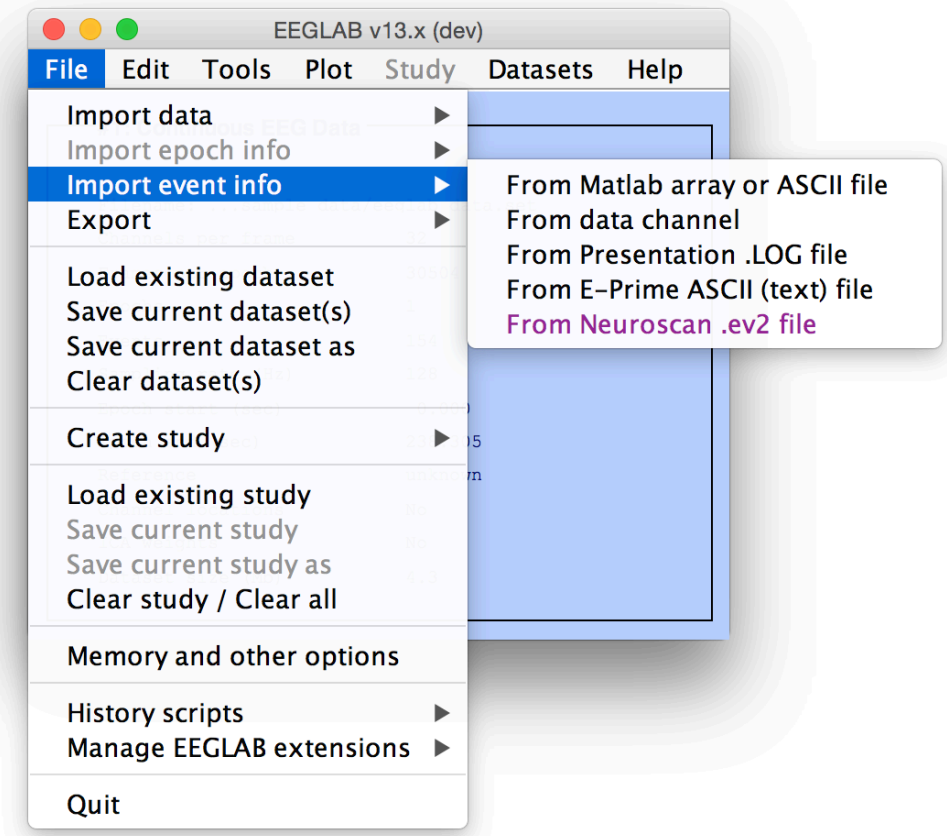

## **1. Importing data**

montal paramatican montal manama para din mga Ma<sub>nd</sub>amana ang Manahan manama pang manama mana ng mga Manamana mana

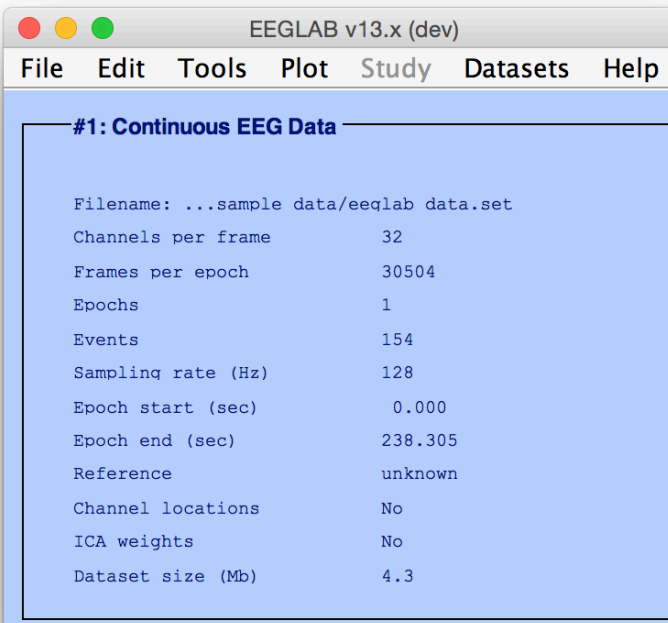

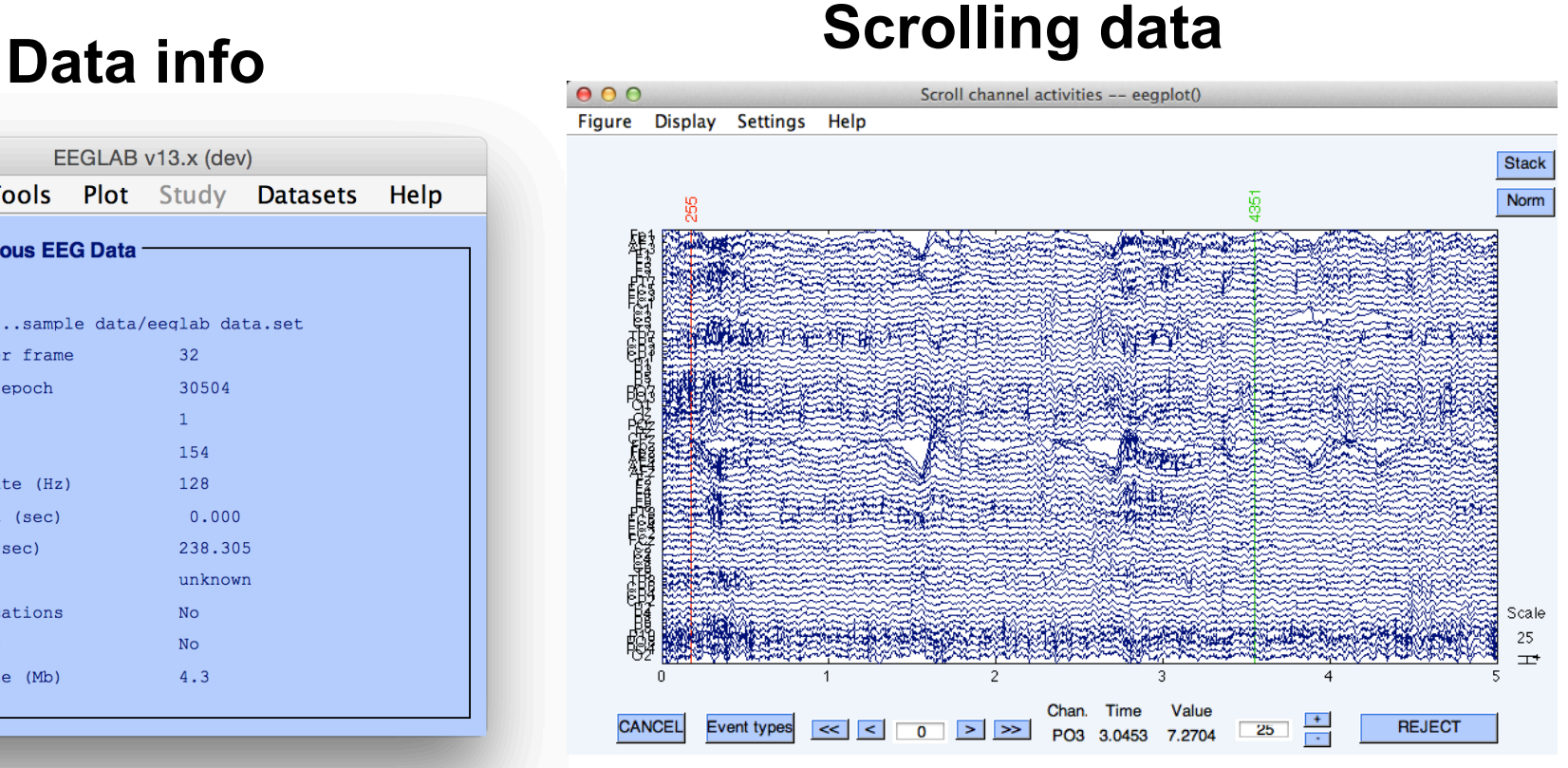

## **1. Importing channel location**

mand when which will have a component with the will have the will with which will have the will will will protect with the will will

### **Import channel location**

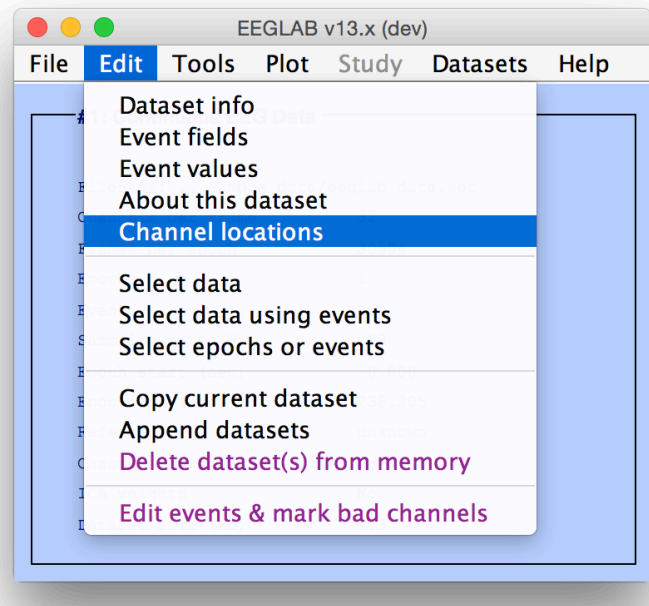

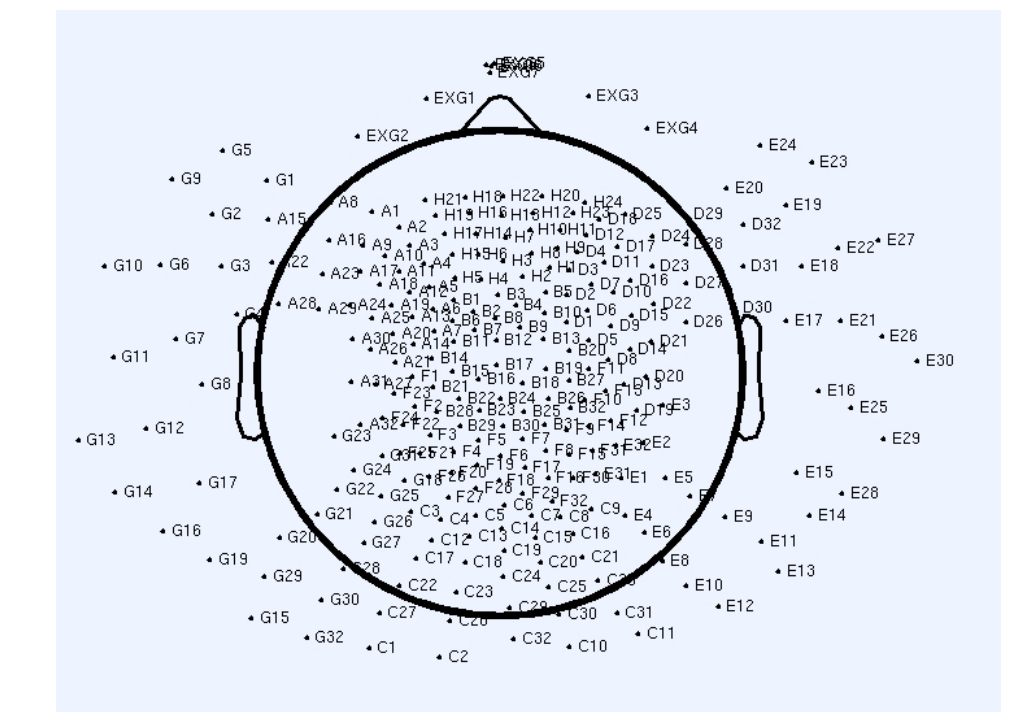

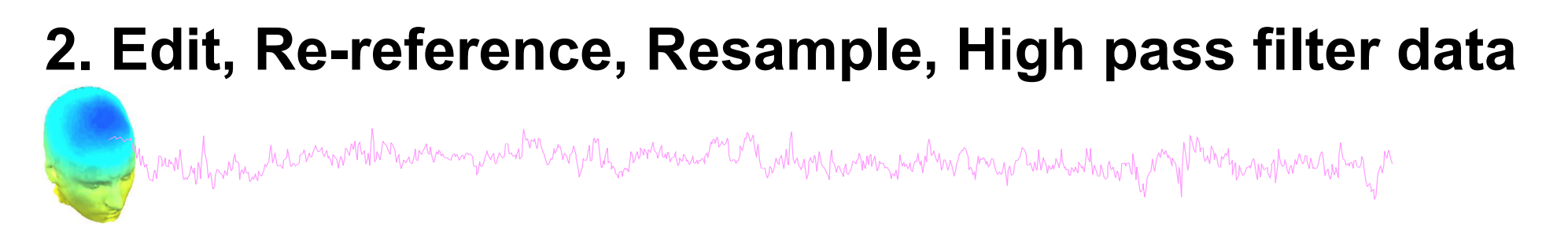

F

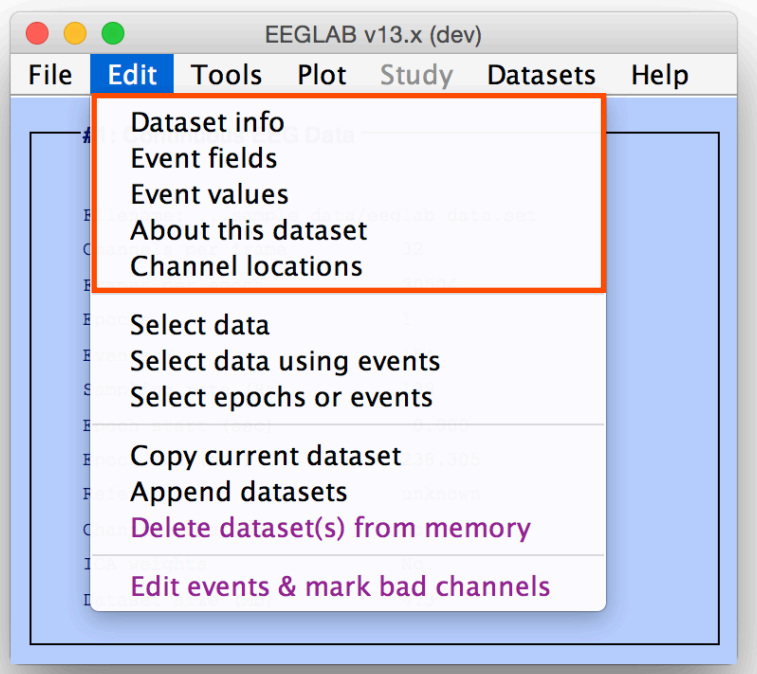

### **Edit/select data Preprocessing data**

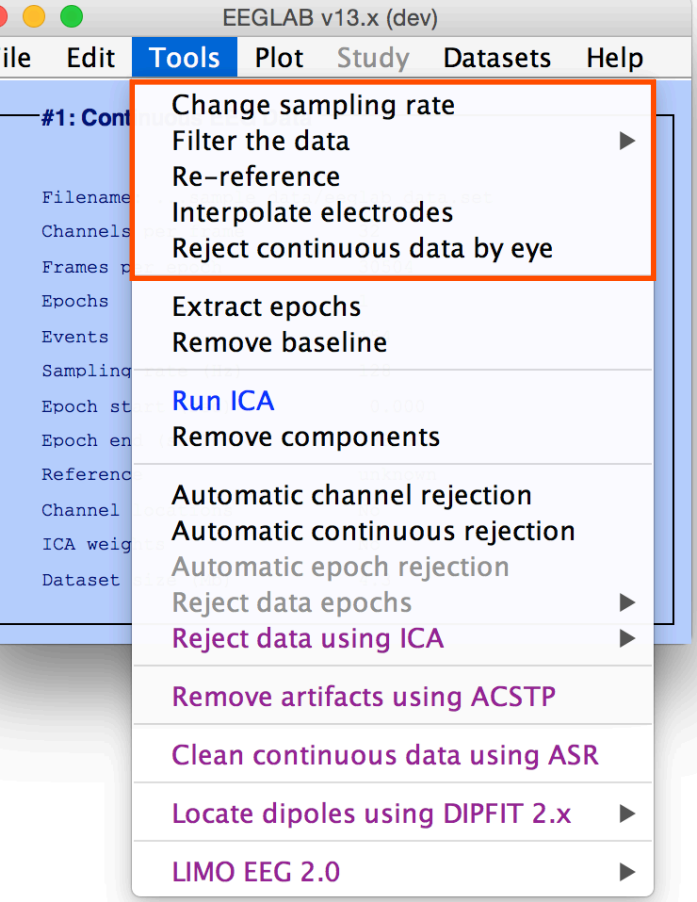

### **3. Reject artifacts in continuous data by visual inspection**

### **Reject portions of continuous data**

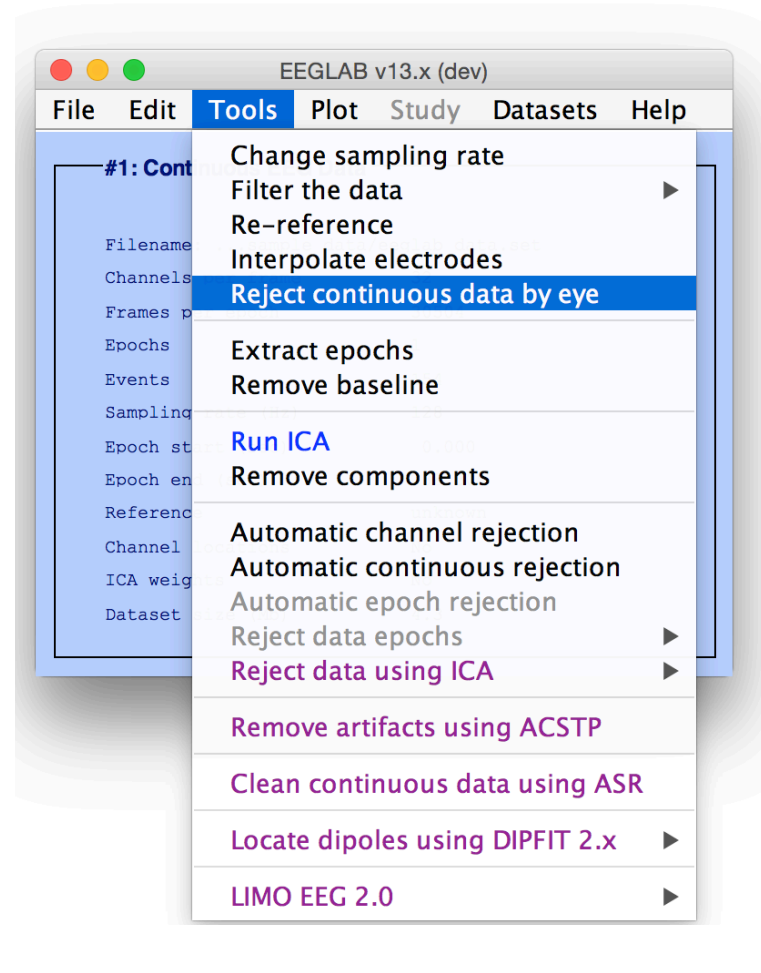

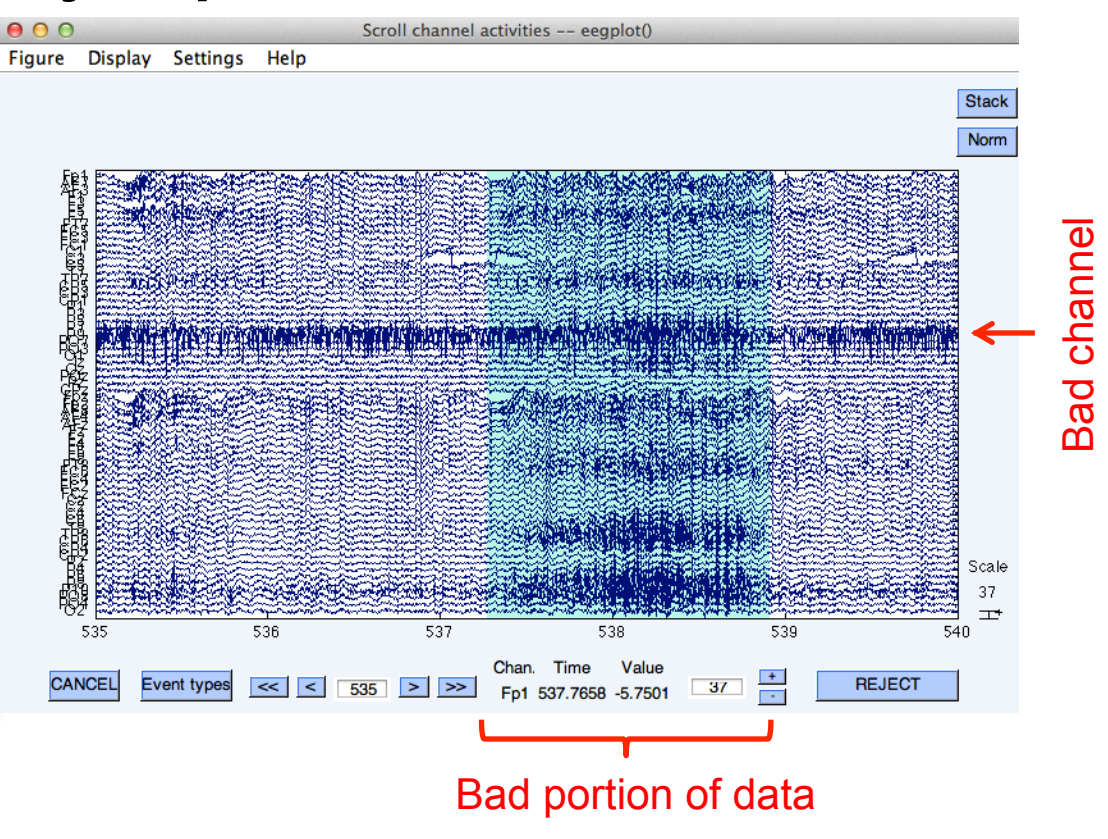

### **4. Extract epochs from data & reject artifactual epochs**

Compuly have man more what was a more was the more was a more what when we were the more what when the more was work was worked with

**Preprocessing data** 

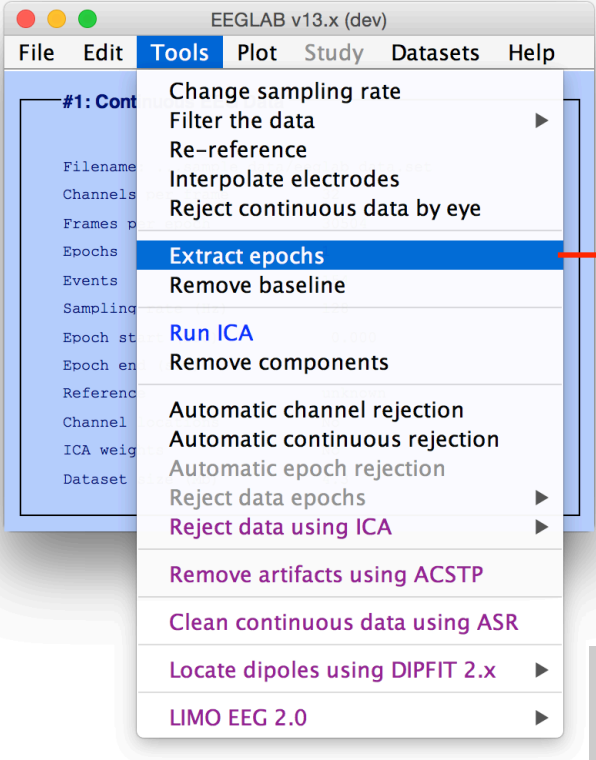

Extract data epochs - pop\_epoch()  $\sim$ Time-locking event type(s) ([]=all) square  $-12$ Epoch limits [start, end] in seconds Name for the new dataset Continuous EEG Data epochs Out-of-bounds EEG limits if any [min max] Help Cancel  $Q_{\mathbf{k}}$ 

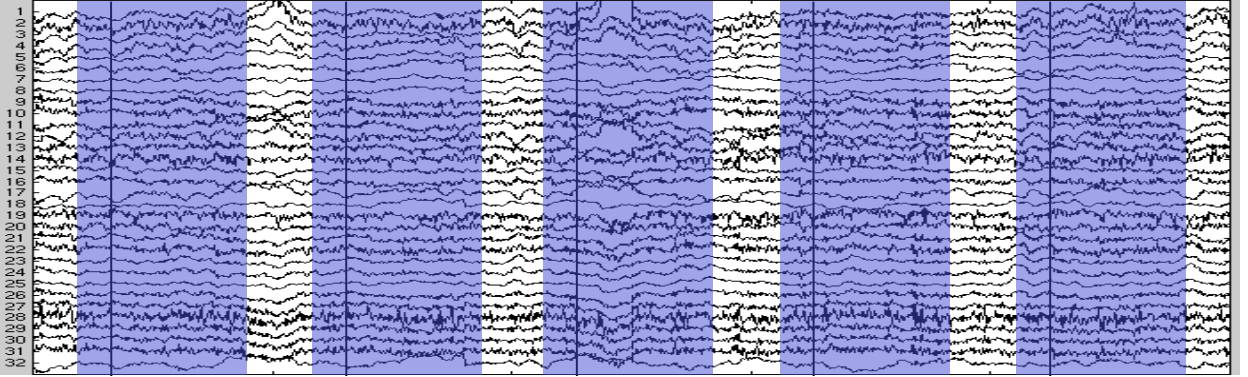

#### **4. Extract epochs from data & reject artifactual epochs** and the mother was a common who was a control to the monda was and the control was the common was and was well was the mother was whole was the was the was to the was to the was to the was to the was to the was to the was EEGLAB v13.x (dev) File Edit Tools Plot Study Datasets Help Change sampling rate #1: Cont Filter the data  $\mathbf{r}$ Re-reference Filena Interpolate electrodes Channel Reject continuous data by eye Frames Epochs **Extract epochs** Events **Remove baseline** Sampling **Run ICA** Different color = different rejection methods Epoch st Remove components Epoch en Referen  $\triangle$  Scroll activity - eeqplot()  $=$   $\Box$   $X$ Automatic channel rejection Channel Figure Display Settings Help Automatic continuous rejection ICA weid Automatic epoch rejection Dataset Reject data epochs  $\blacktriangleright$ Reject data (all methods)  $14$ Reject data using ICA  $\blacktriangleright$ Reject by inspection FP<sub>2</sub> EOG1 Reject extreme values  $F3$ **Remove artifacts using ACSTP** Reject by linear trend/variance Fz FA Reject by probability Clean continuous data using ASR EOG<sub>2</sub>  $FC5$ Reject by kurtosis Locate dipoles using DIPFIT 2. $x \rightarrow$ Reject by spectra **CONDECT CONDECT** LIMO EEG 2.0  $\blacktriangleright$ Export marks to ICA reject **Reject marked epochs** CP<sub>2</sub> CP<sub>6</sub> P, P<sub>3</sub> Pz P<sub>4</sub><br>P<sub>8</sub> **PO7** PO<sub>3</sub>  $PQZ$ **PO4** Scale PO<sub>8</sub>  $O1$  $17$ Oz  $O2$ 工 666.667 1333.33  $\overline{0}$ 666.667 1333.33  $\overline{0}$ 666.667 1333.33 666.667 1333.33 666.667 1333.33  $\overline{0}$ Chan. Time Value  $+$ CANCEL Event types  $\left| \left| \left| \left| \left| \left| \left| \right| \right| \right| \right| \right| \right|$   $\left| \left| \left| \left| \left| \right| \right| \right| \right|$   $\left| \left| \left| \left| \right| \right| \right| \right|$   $\left| \left| \left| \left| \right| \right| \right| \right|$ UPDATE MARKS  $O2$ 452.5223  $-6.6993$  $17$  $\Box$

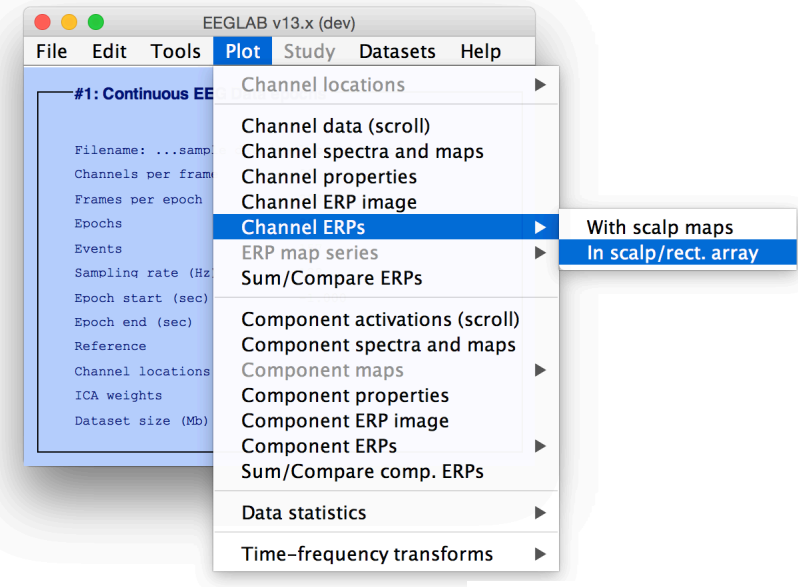

whyn humming when you you what when the mother humming was holy to

### Plot ERP

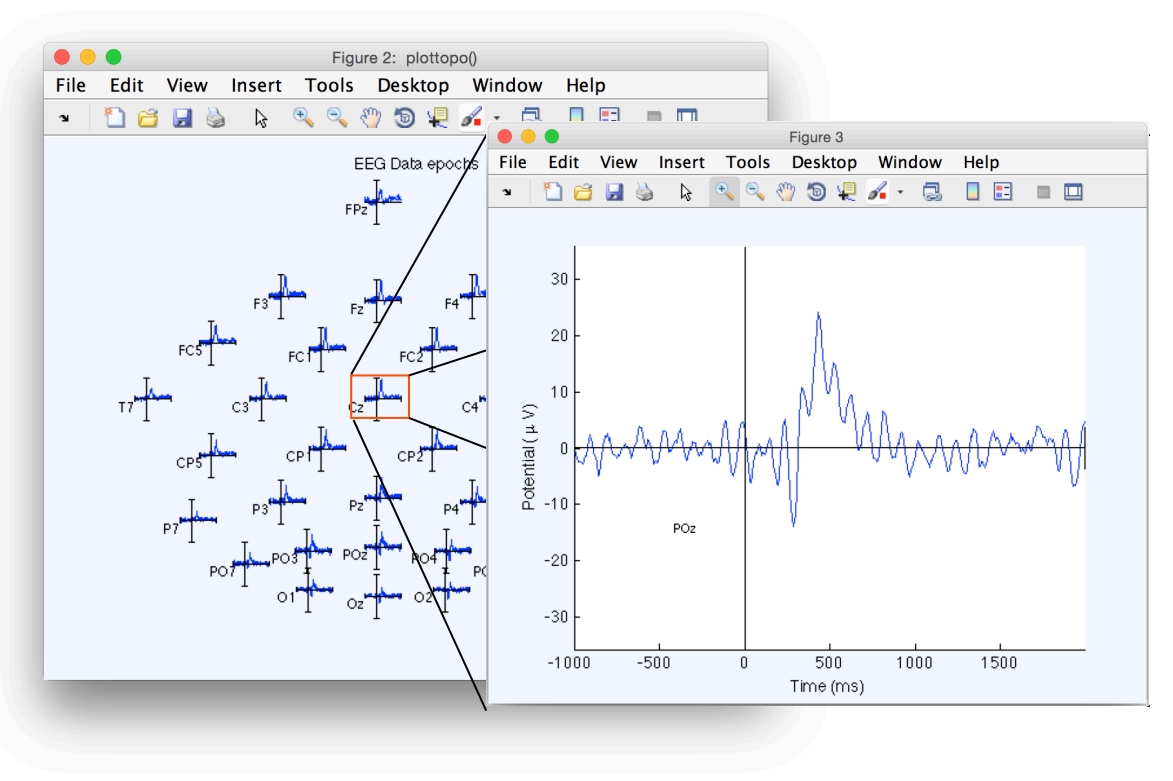

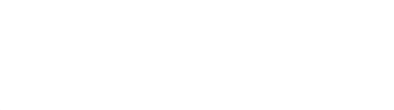

### Plot ERP map series

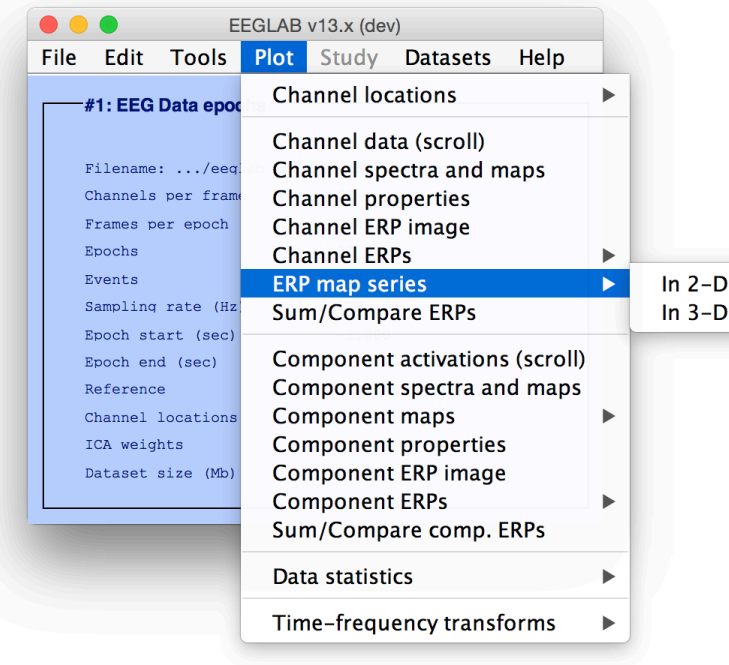

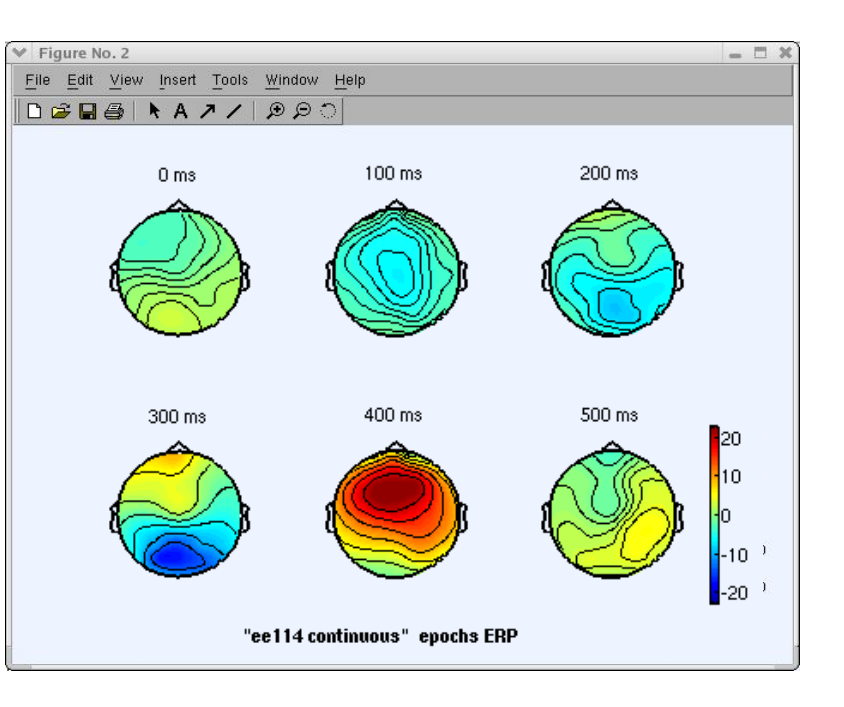

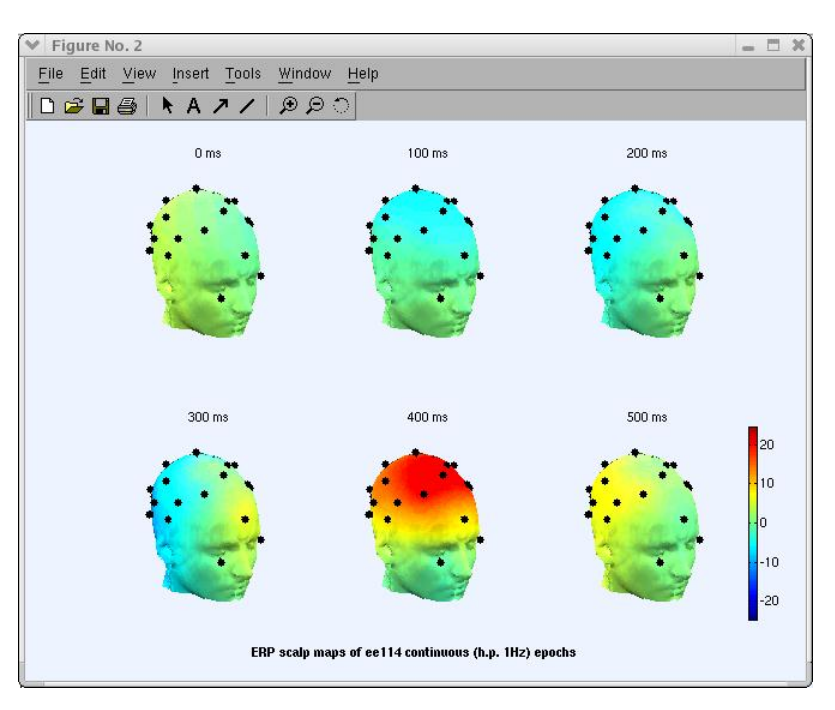

and the mother was a window was an and the myster was and the will will want was the specifical was the will want was the will want was

### Plot data spectrum and maps

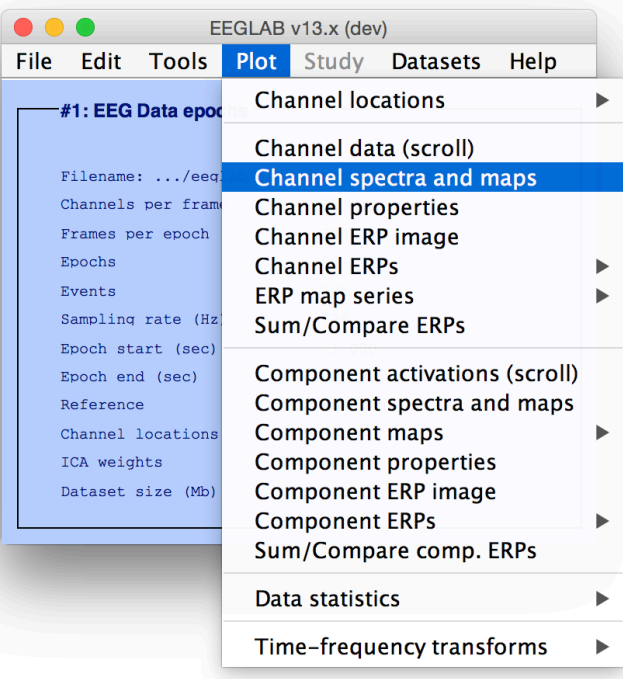

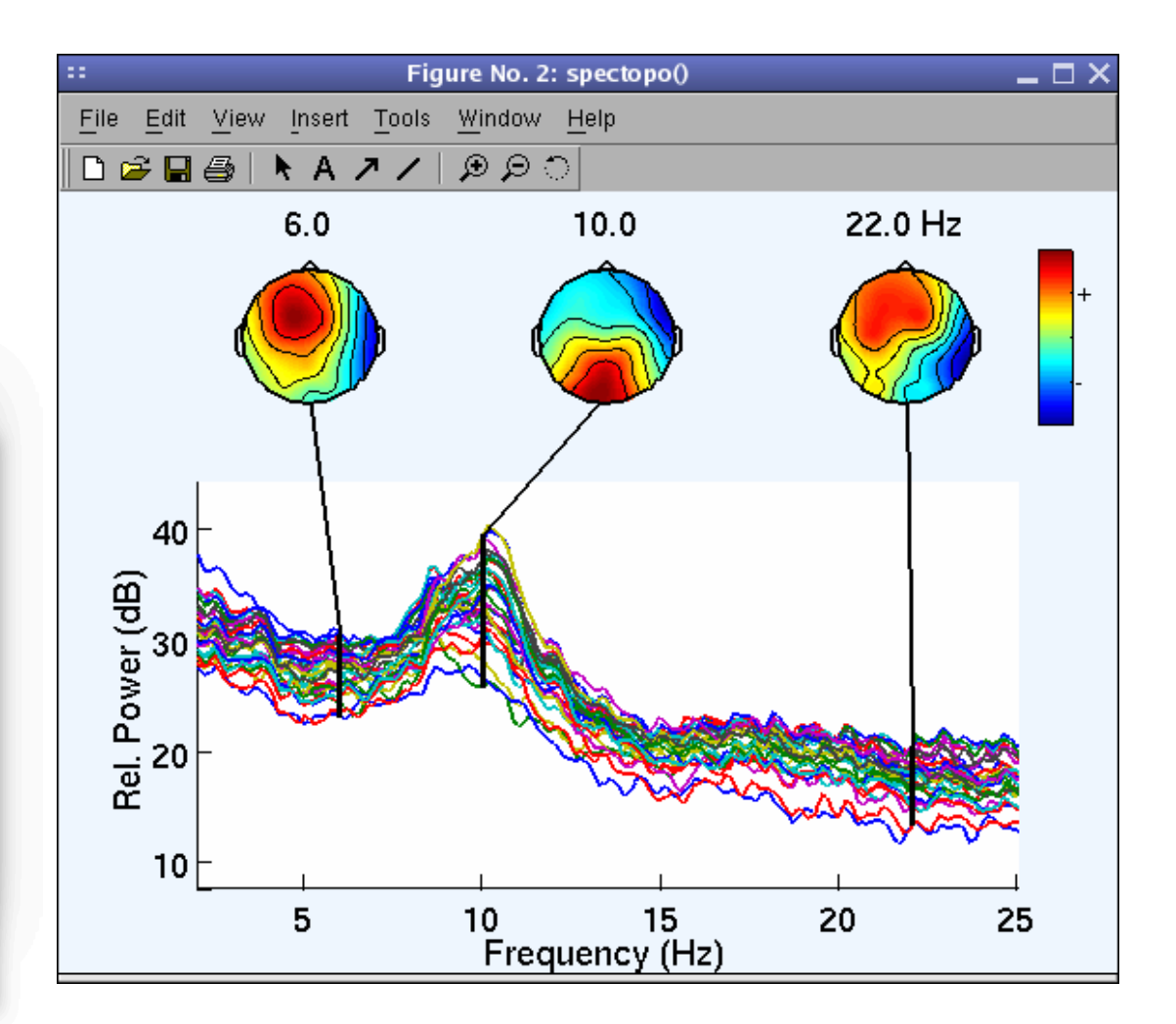

and the month of the street with the with the with the with the with the with the with the street with the with the with the with the with the with the with the with the with the with the with the with the with the with th

Plot channel ERPimage

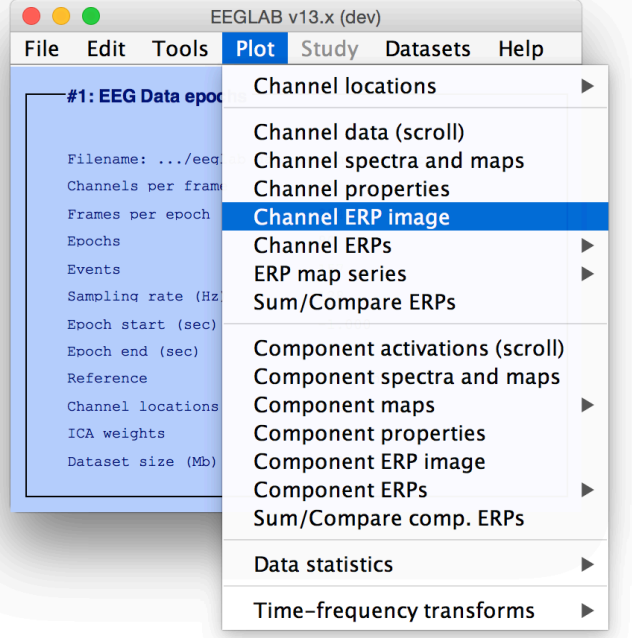

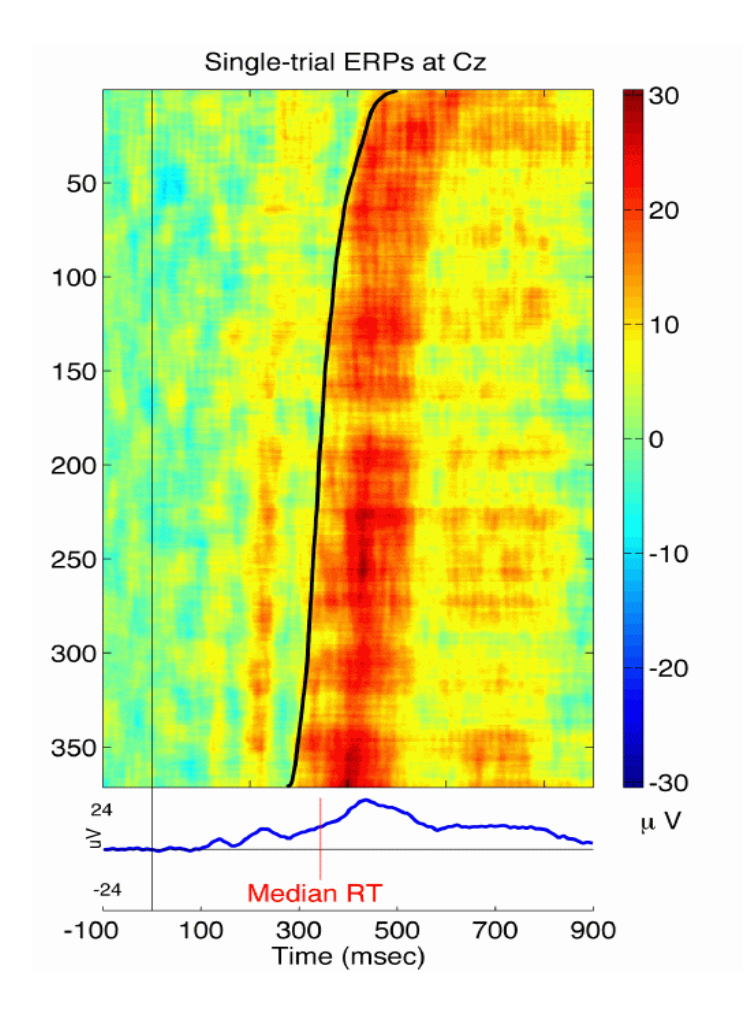

## **EEGLAB standard processing pipeline**

**Single subject** 

- 1. Import binary data, events and channel location
- 2. Edit, Re-reference, Resample, High pass filter data
- 3. Reject artifacts in continuous data by visual inspection
- 4. Extract epochs from data & reject artifactual epochs
- 5. Visualize data measures
- 6. Perform ICA decomposition
	- Perform source localization of components
	- Analyze components contribution to ERP
	- Analyze components contribution to spectrum

#### **Multi-subjects**

- 1. Build study
- 2. Pre-compute measures
- 3. Cluster components
- 4. Analyze clusters

**Advanced analysis using scripting and EEGLAB command line functions** 

### **6. Perform ICA decomposition**

and world from the more world money was the myster, when we may well work was the world was the world was the mother world was

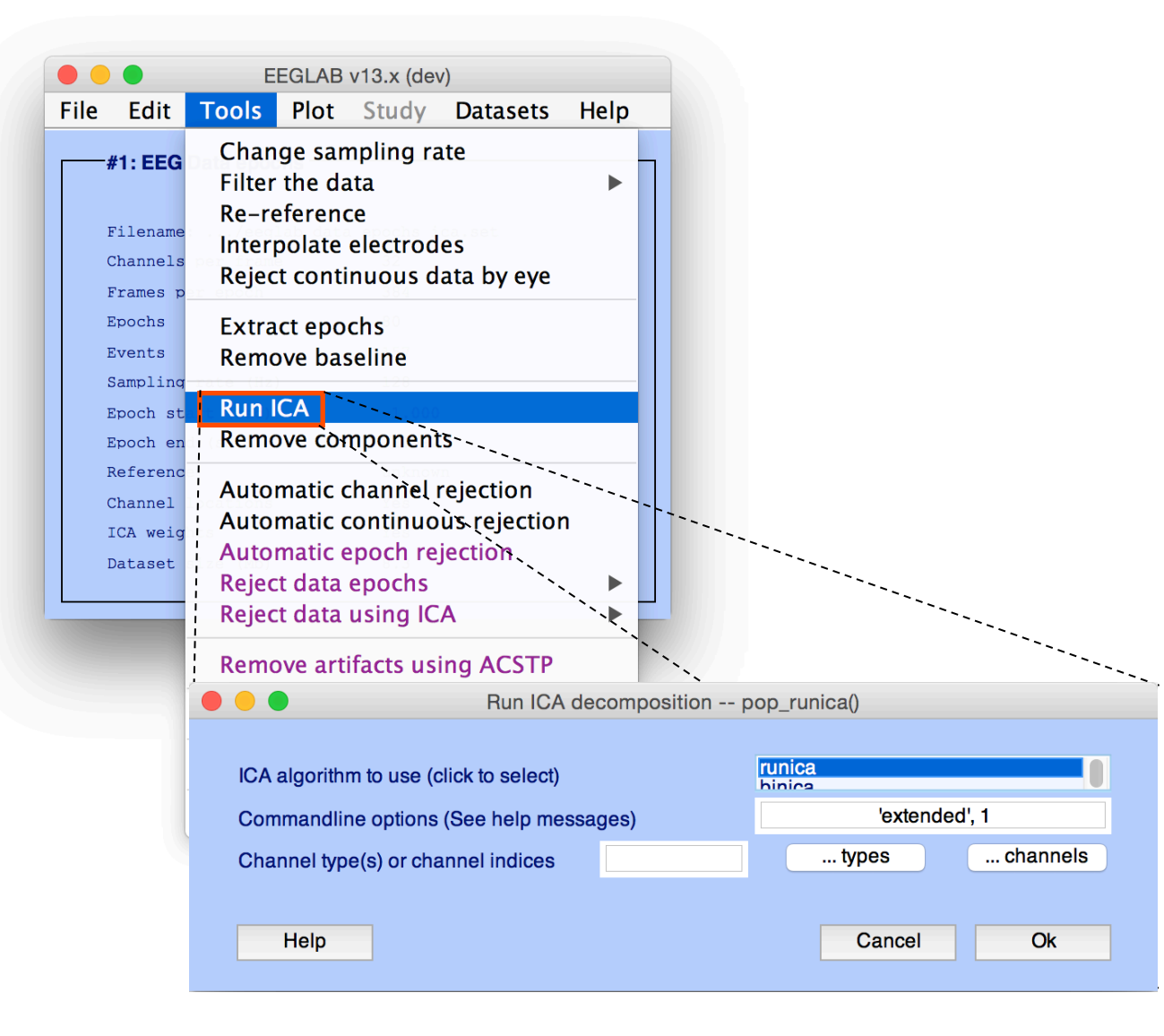

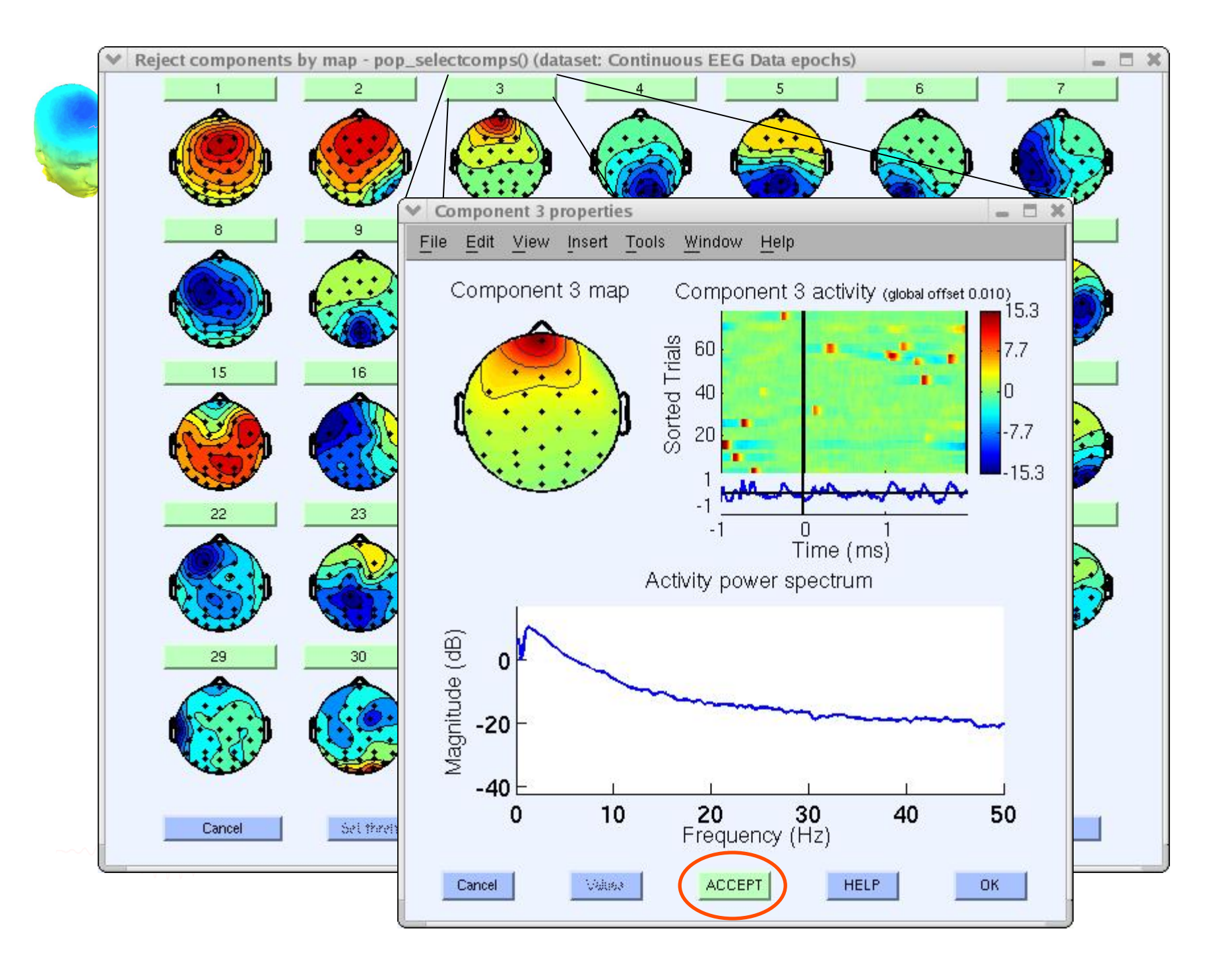

# Localizing components

 $\bullet$   $\bullet$  $\bullet$ EEGLAB v13.x (dev) File Edit Tools Plot Study Datasets Help Change sampling rate  $-#1$ : EEG Filter the data Re-reference Filename Interpolate electrodes Channels Reject continuous data by eye Frames Epochs **Extract epochs** Events Remove baseline Sampling **Run ICA** Epoch st Remove components Epoch er Referenc Automatic channel rejection Channel Automatic continuous rejection ICA weig Automatic epoch rejection Dataset Reject data epochs ь Reject data using ICA  $\blacktriangleright$ **Remove artifacts using ACSTP** Clean continuous data using ASR Locate dipoles using DIPFIT 2. $x \rightarrow$ LIMO EEG 2.0  $\blacktriangleright$ 

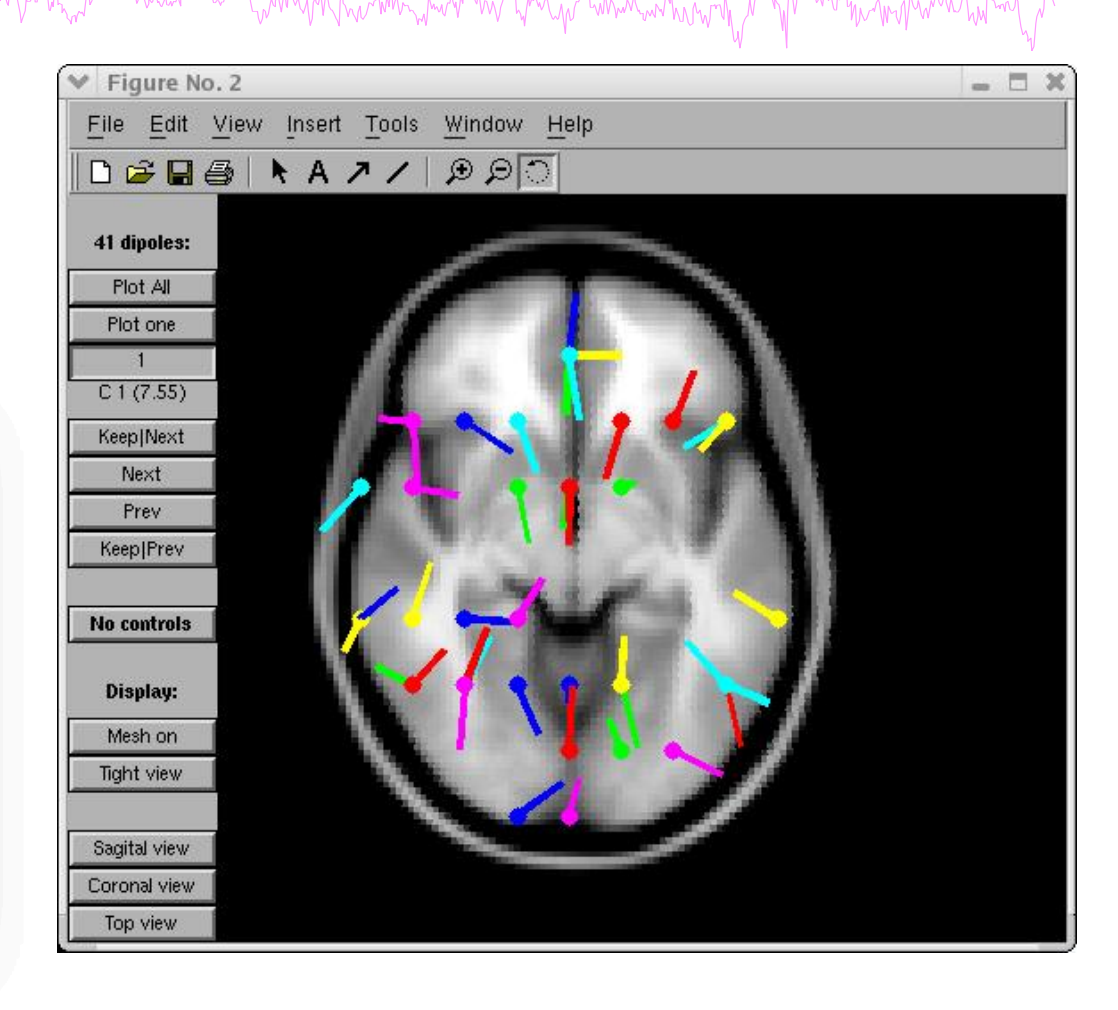

Head model and settings Coarse fit (grid scan) Fine fit (iterative) Autofit (coarse fit, fine fit & plot) Plot component dipoles

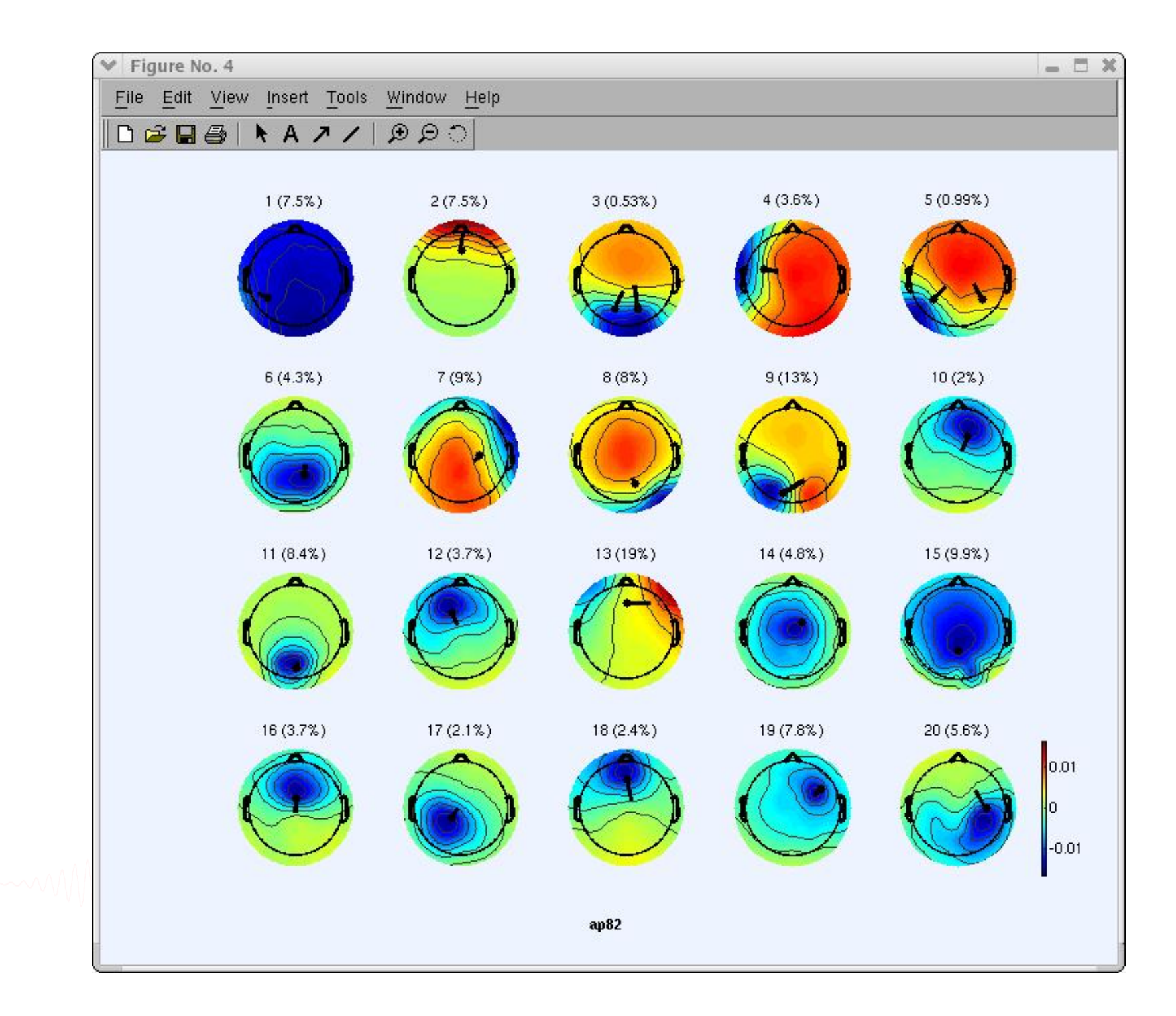

## Component contribution to the ERP

Myninghywn y Maria a samwnghrainan a marwr a hang mana a mar mar mar mar y mar mar mar mar mar na mar mar mar m

component maps

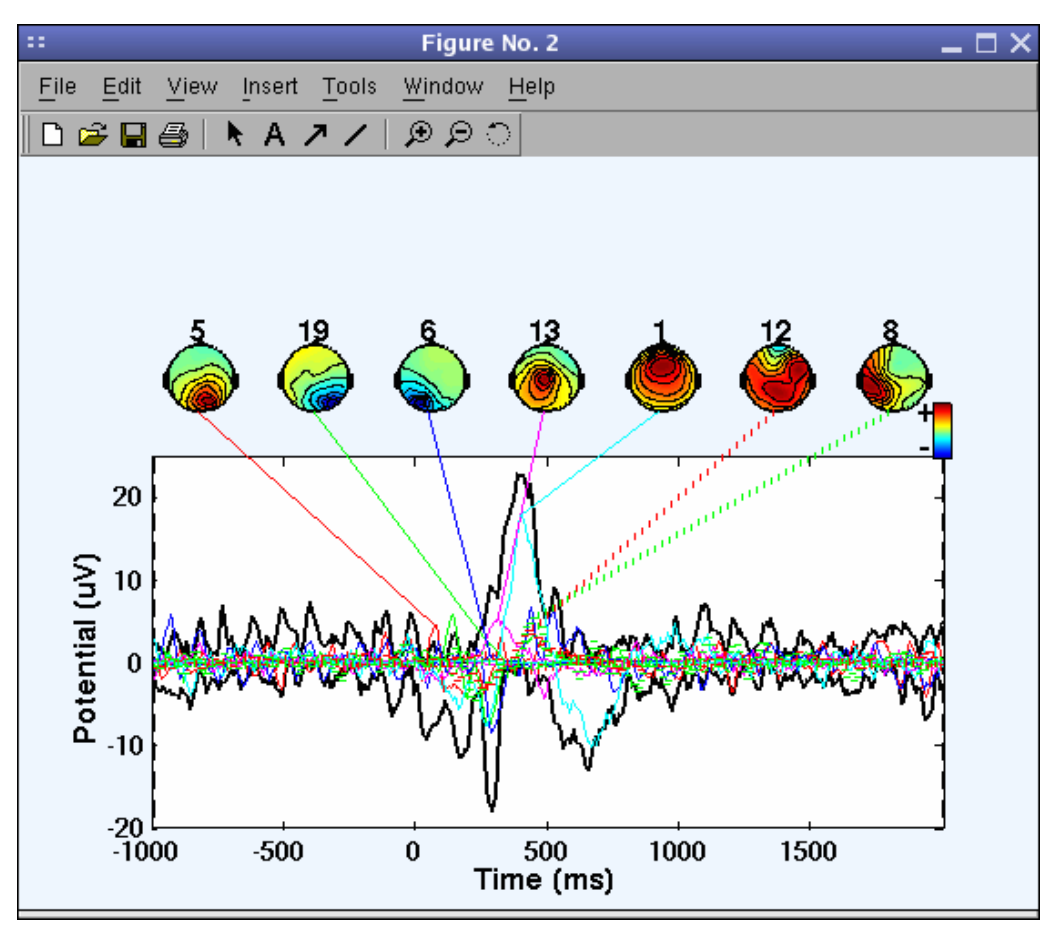

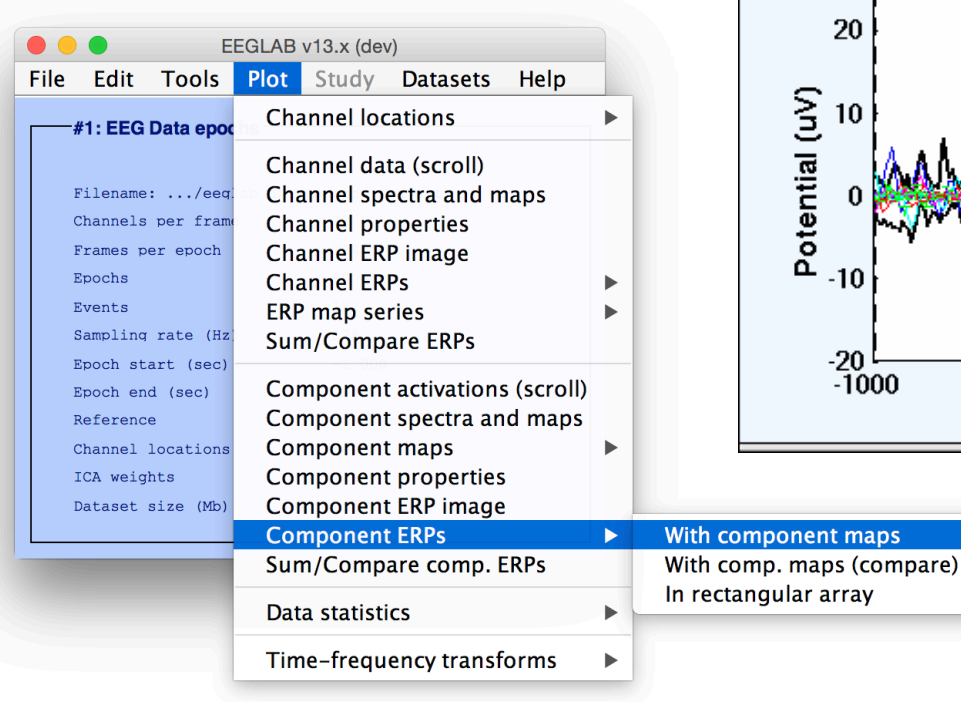

### Component contribution and when hundred with to the EEG spectrum

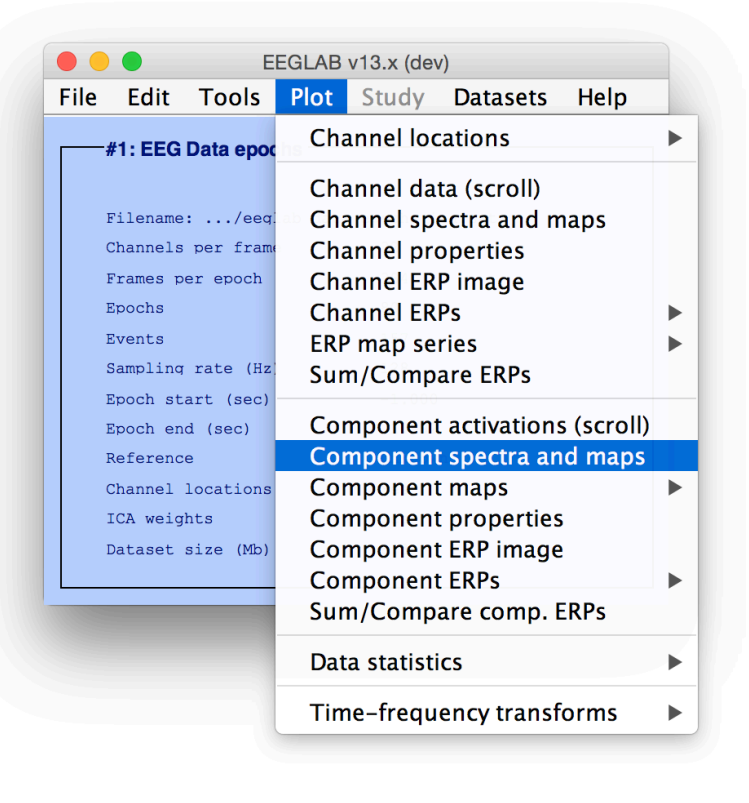

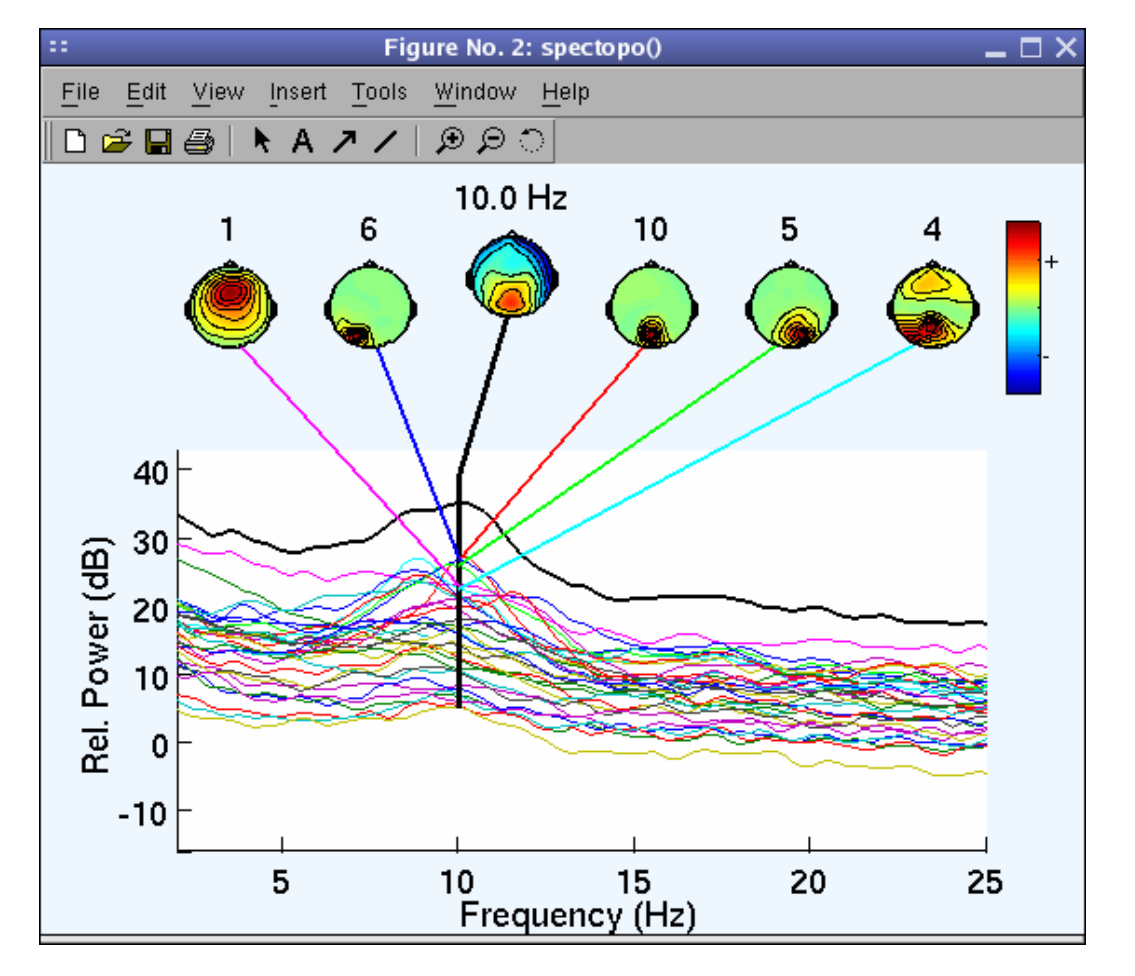

## **Component time-frequency**

and the mother was a common warm was and the warm was and the wall was the warm was the warm was the warm was warm was a

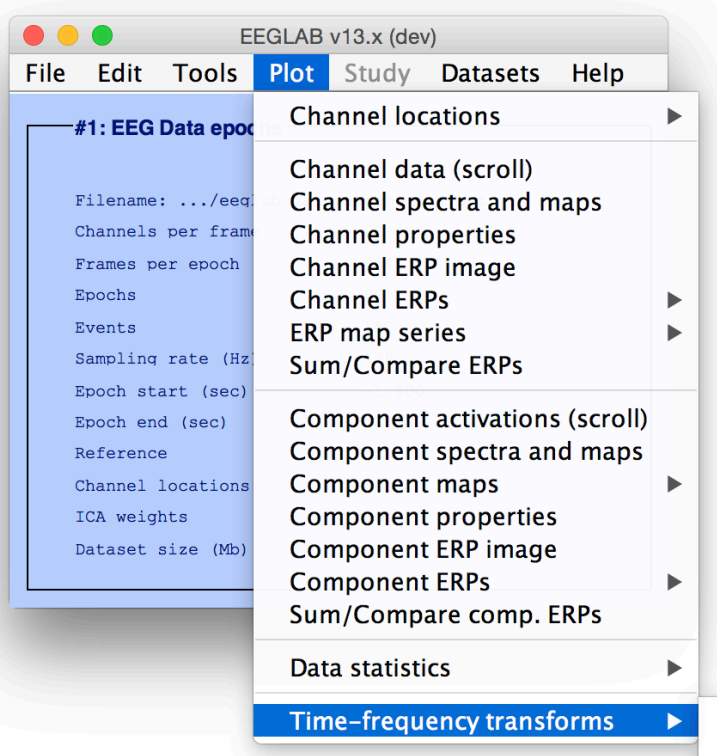

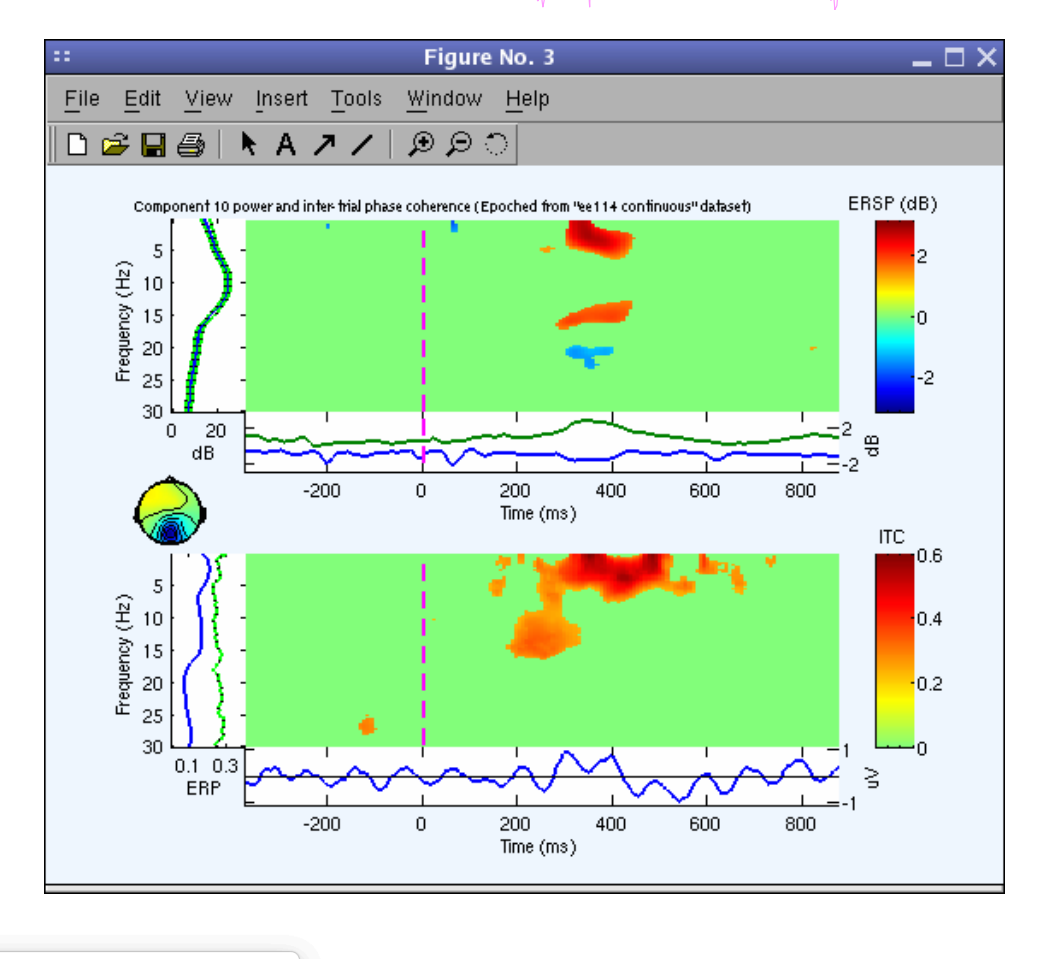

Channel time-frequency Channel cross-coherence

**Component time-frequency** 

Component cross-coherence

## **EEGLAB standard processing pipeline**

n molyly which was more than was anywhelm wy Mh was an was well with molyn was well with the was the was molyn

### **Single subject**

- 1. Import binary data, events and channel location
- 2. Edit, Re-reference, Resample, High pass filter data
- 3. Reject artifacts in continuous data by visual inspection
- 4. Extract epochs from data & reject artifactual epochs
- 5. Visualize data measures
- 6. Perform ICA decomposition
	- Perform source localization of components
	- Analyze components contribution to ERP
	- Analyze components contribution to spectrum

### **Multi-subjects**

- 1. Build study and STUDY design
- 2. Pre-compute measures
- 3. Cluster components
- 4. Analyze clusters

**Advanced analysis using scripting and EEGLAB command line functions** 

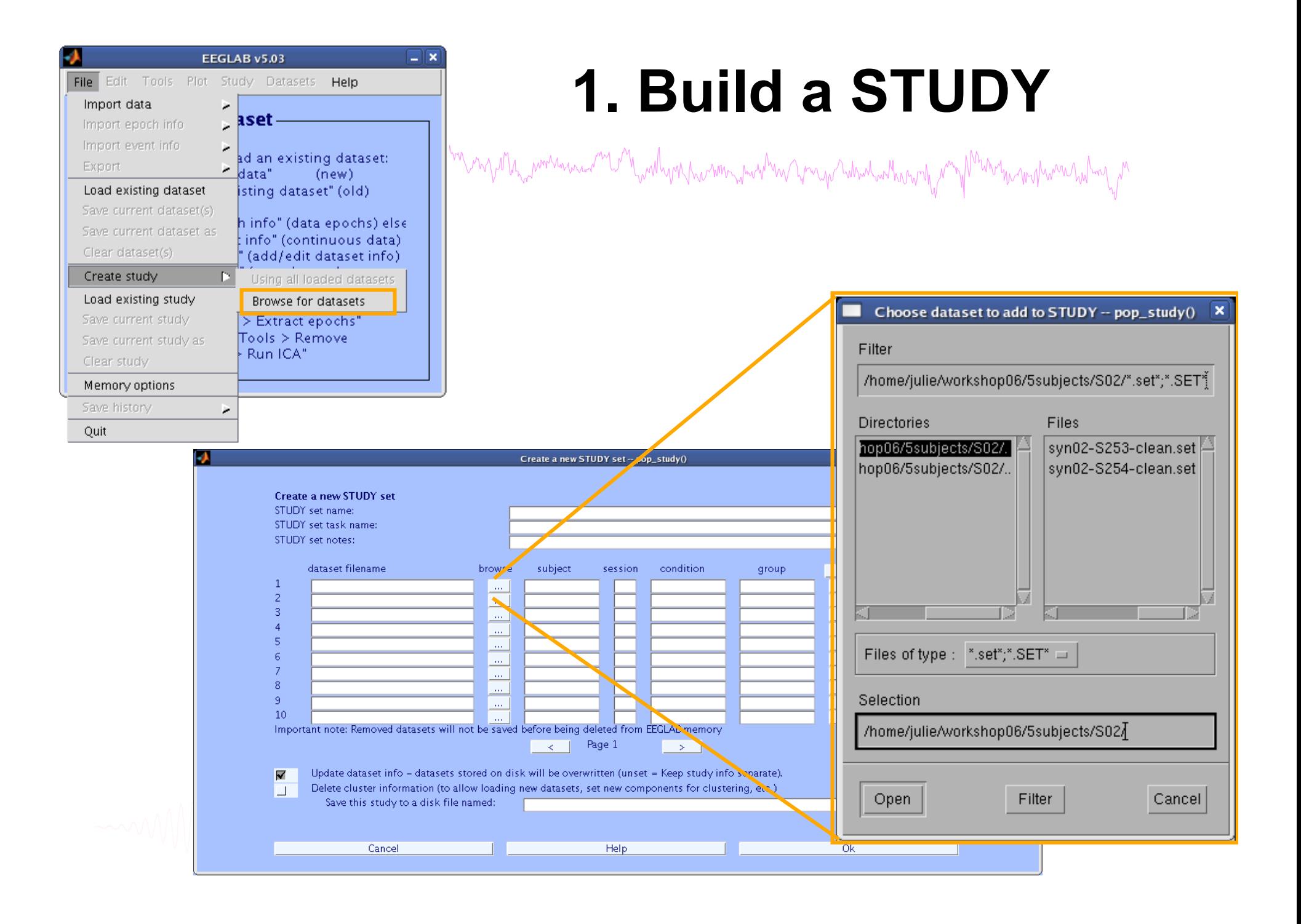

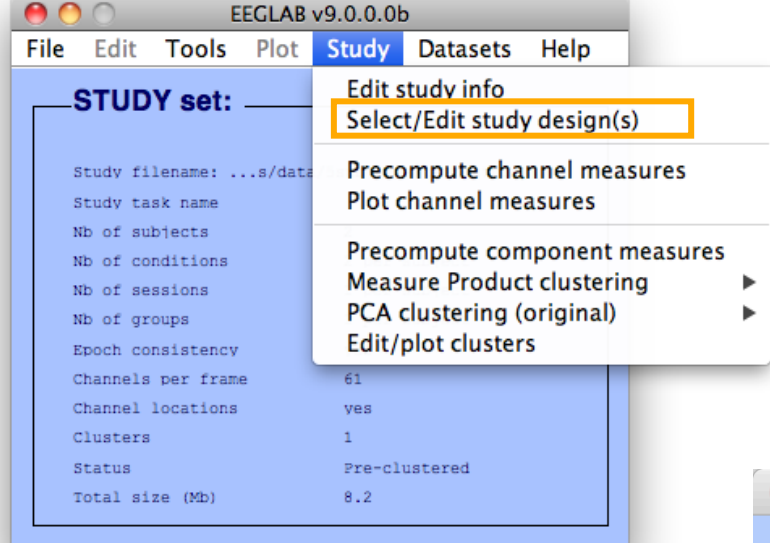

## **Edit STUDY design**

www.marthy.com/walkers/walkers/walker/walkers/walkers/walker/walker/walker/walker/walker/walker/walker/walker/

Edit STUDY design -- pop\_studydesign()

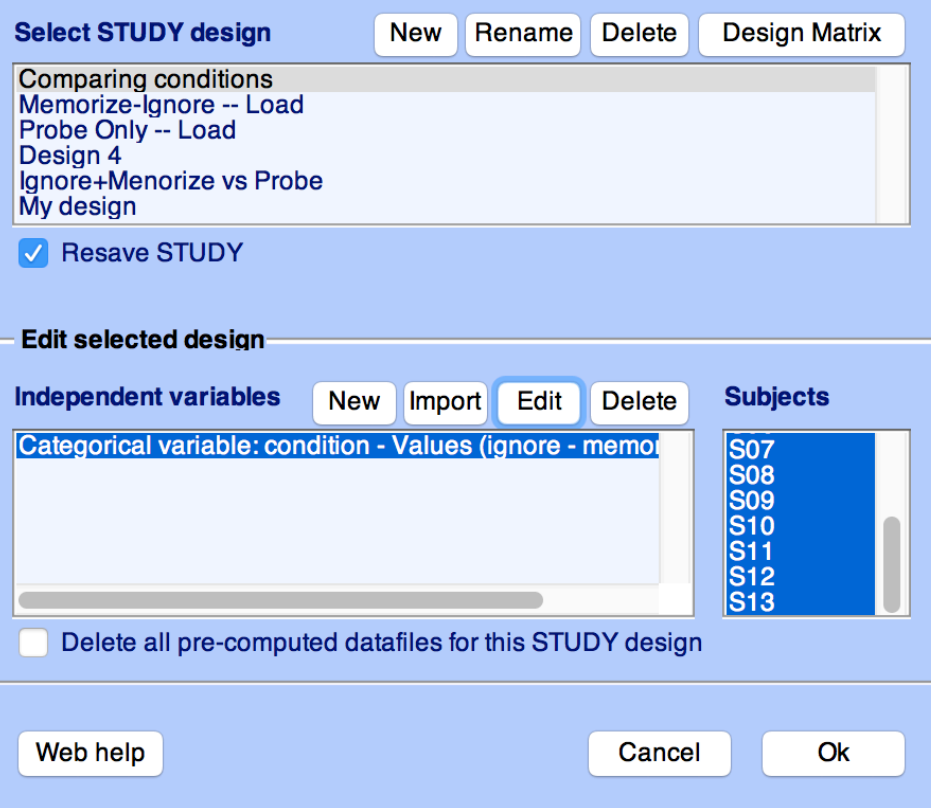

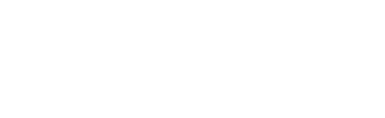

### **2. Pre-compute measures**

menyung mengunyan dan menyung menyung menyung menyung menyungkan menyung menyung menyung menyung menyung menyu

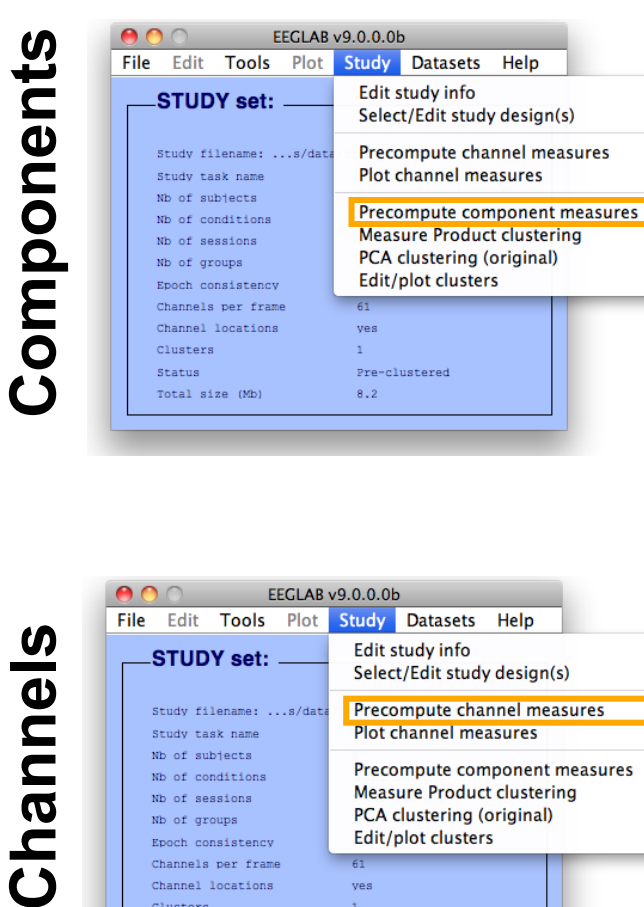

and the mother who were morning would

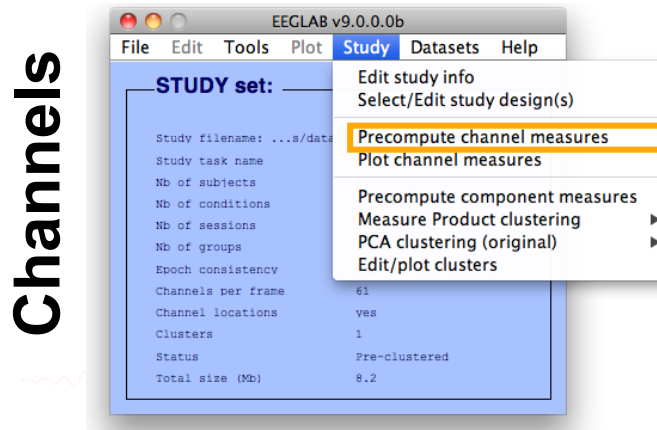

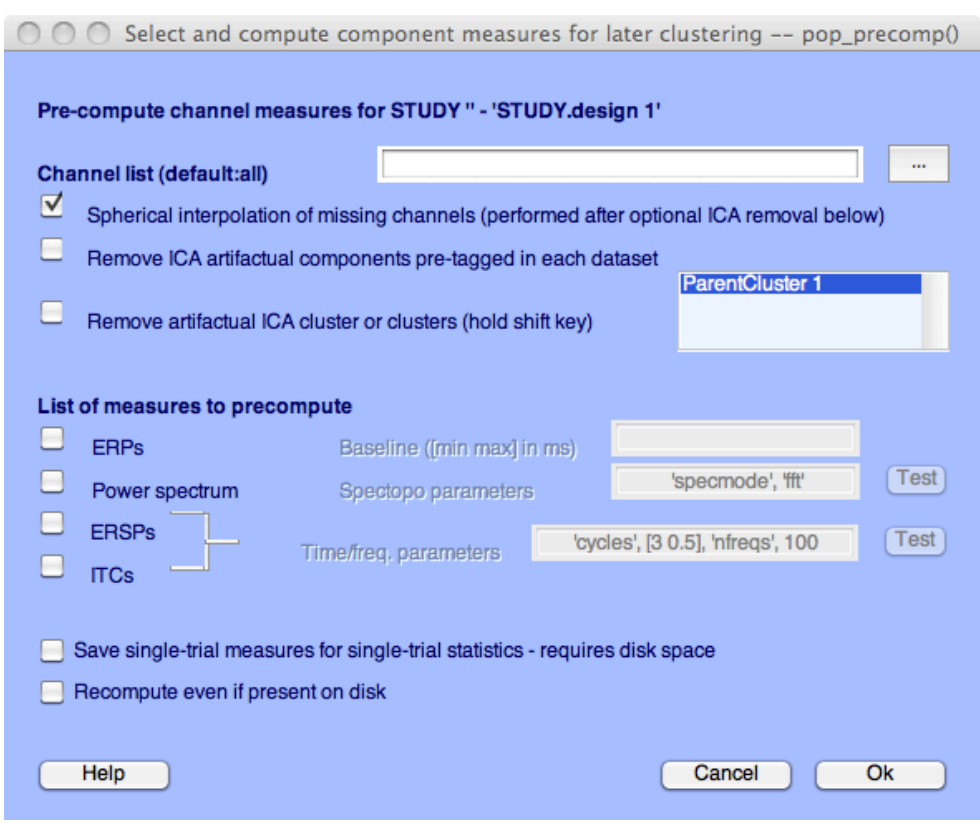

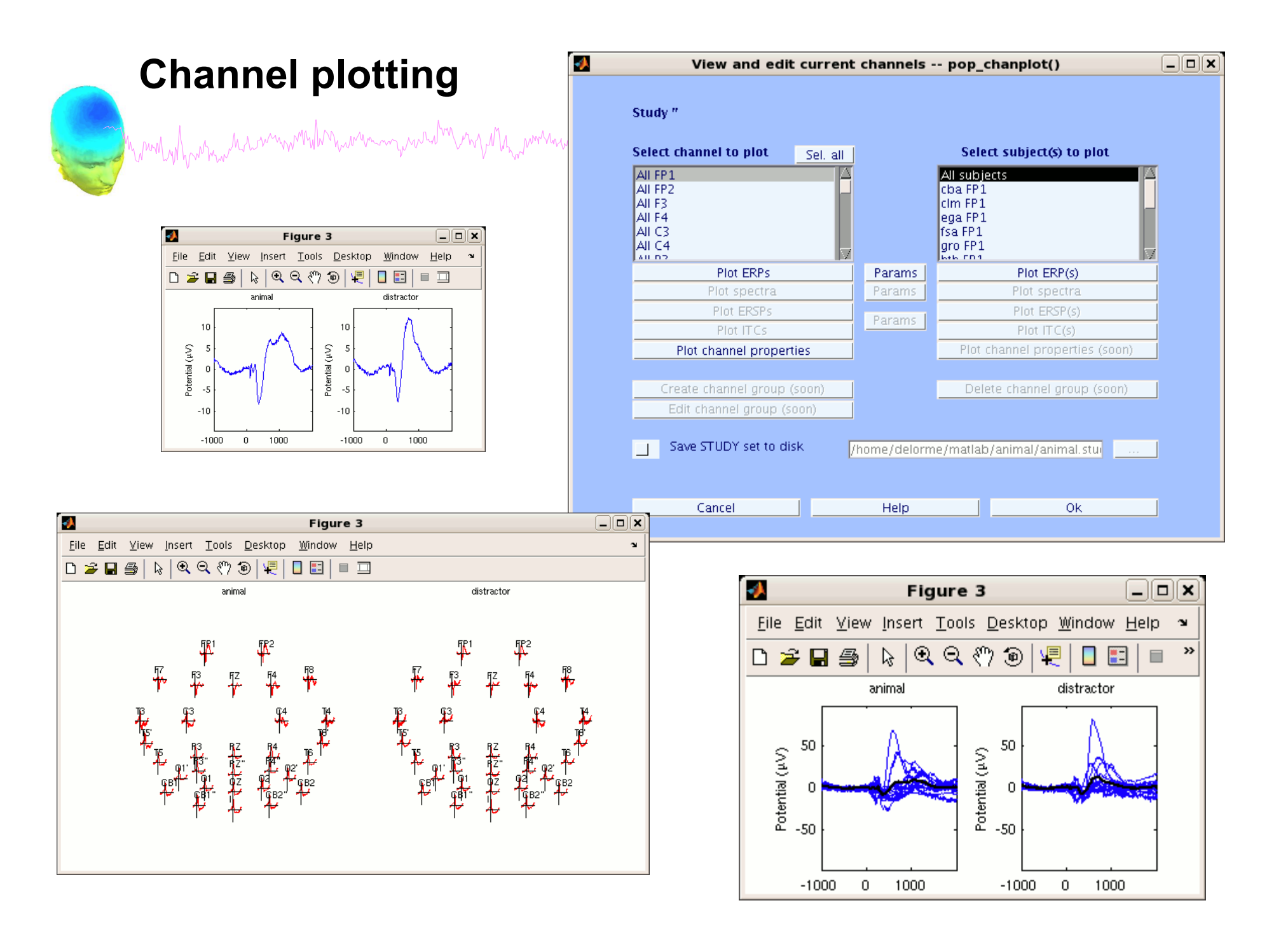

## **3. Cluster components**

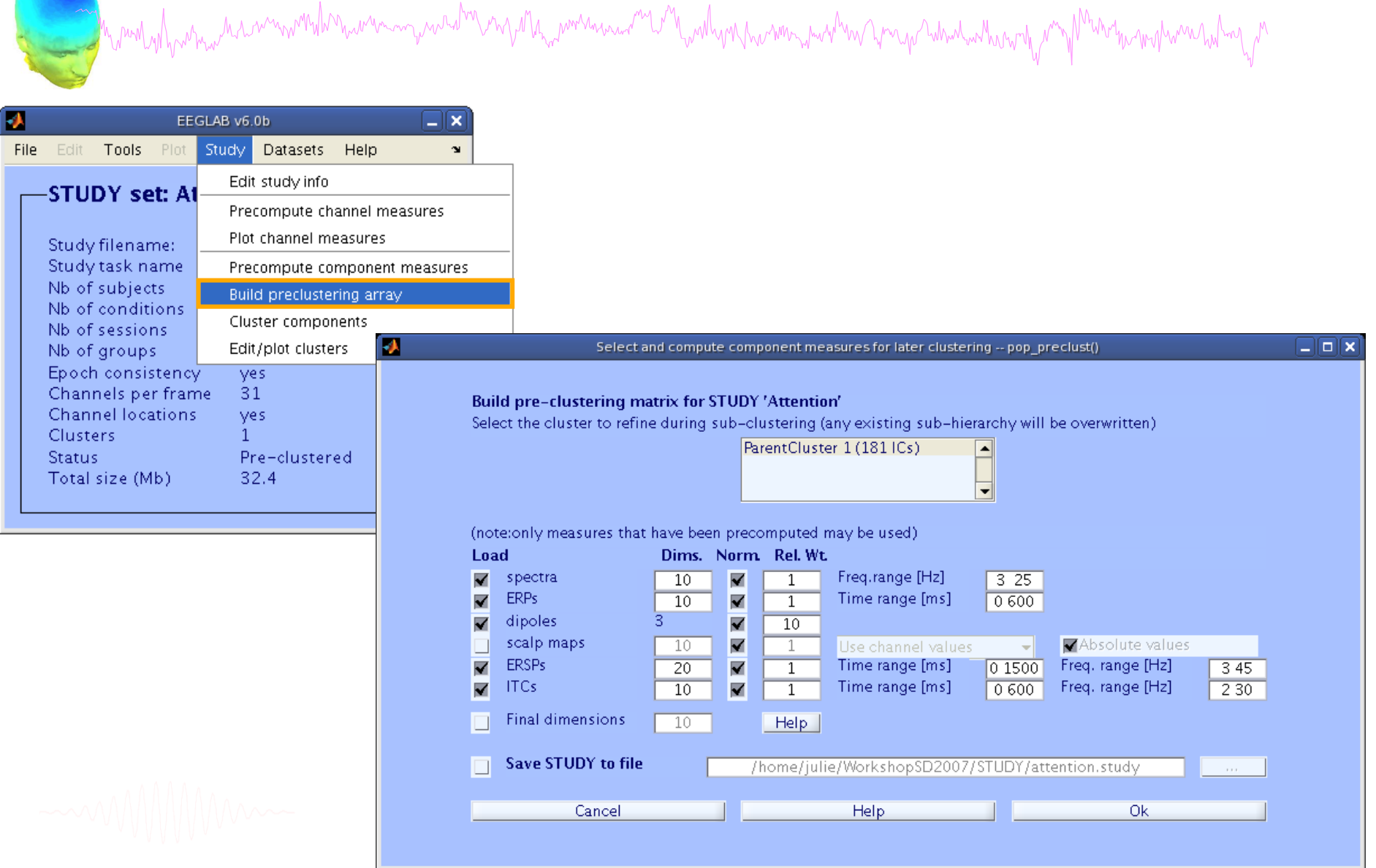

## 4. Analyze clusters

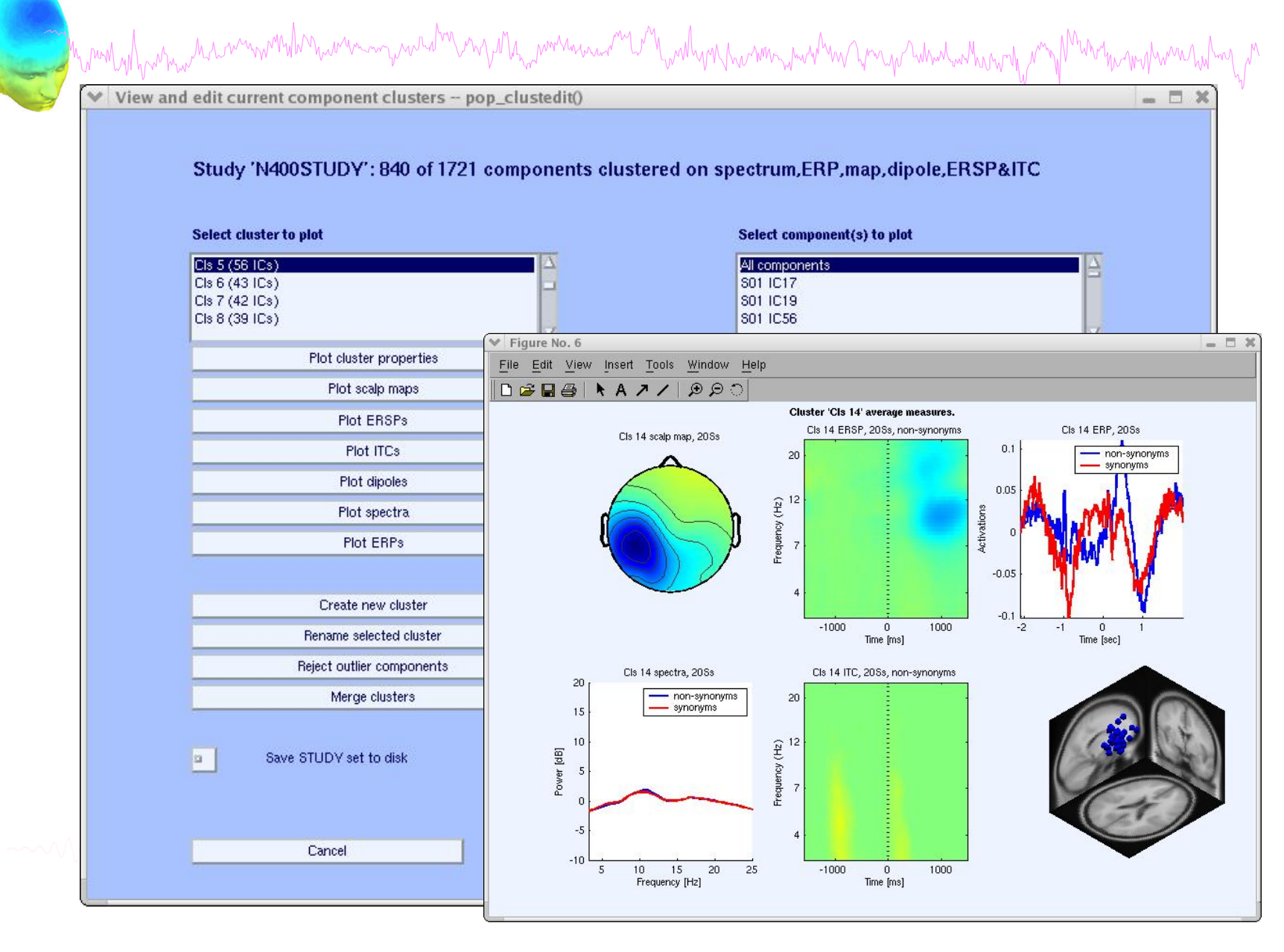

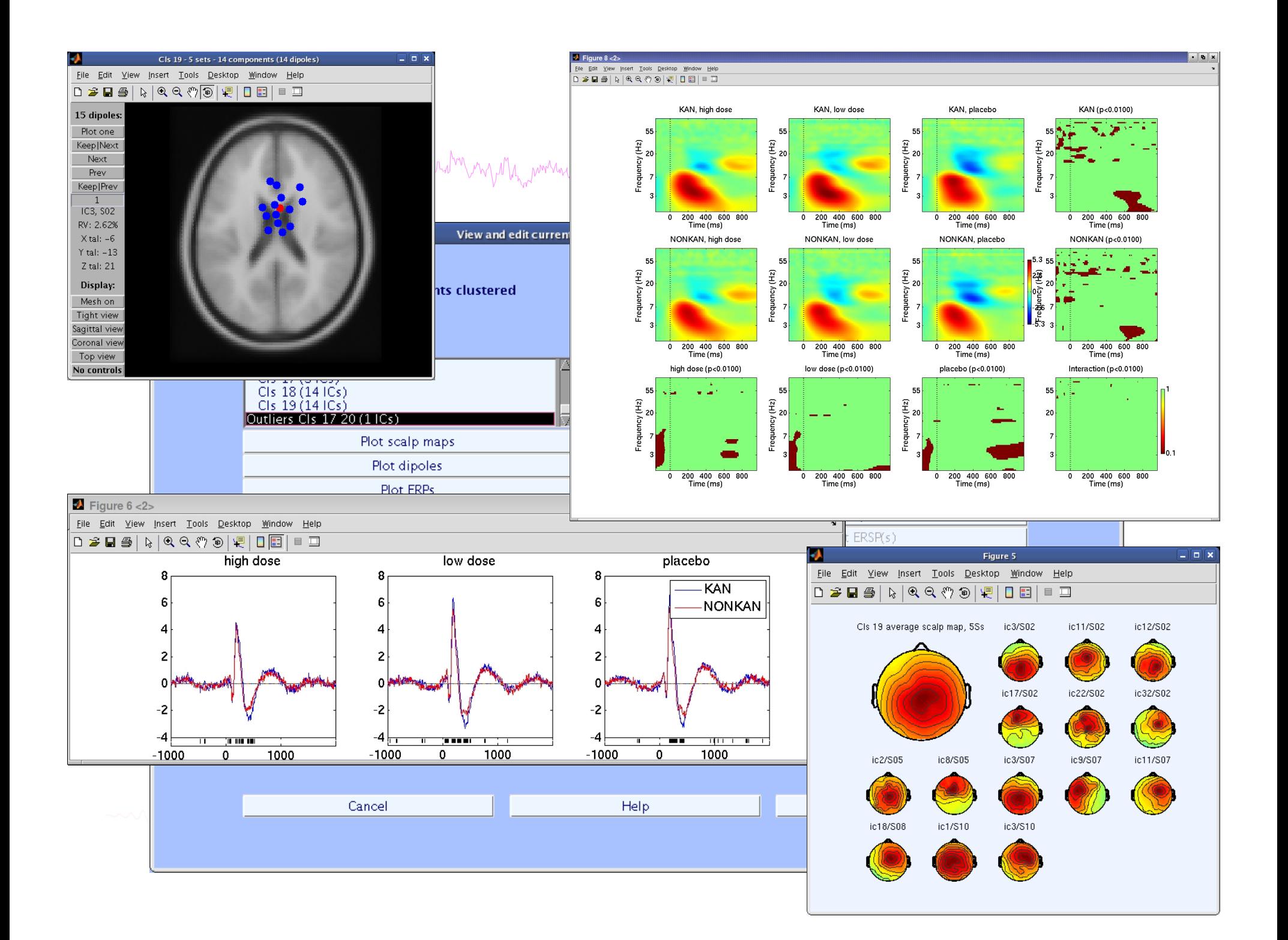

## **EEGLAB standard processing pipeline**

n molyly which was more than was anywhelm wy Mh was an was well with molyn was well with the was the was molyn

### **Single subject**

- 1. Import binary data, events and channel location
- 2. Edit, Re-reference, Resample, High pass filter data
- 3. Reject artifacts in continuous data by visual inspection
- 4. Extract epochs from data & reject artifactual epochs
- 5. Visualize data measures
- 6. Perform ICA decomposition
	- Perform source localization of components
	- Analyze components contribution to ERP
	- Analyze components contribution to spectrum

### **Multi-subjects**

- 1. Build study and design
- 2. Pre-compute measures
- 3. Cluster components
- 4. Analyze clusters

**Advanced analysis using scripting and EEGLAB command line functions** 

## EEG structure

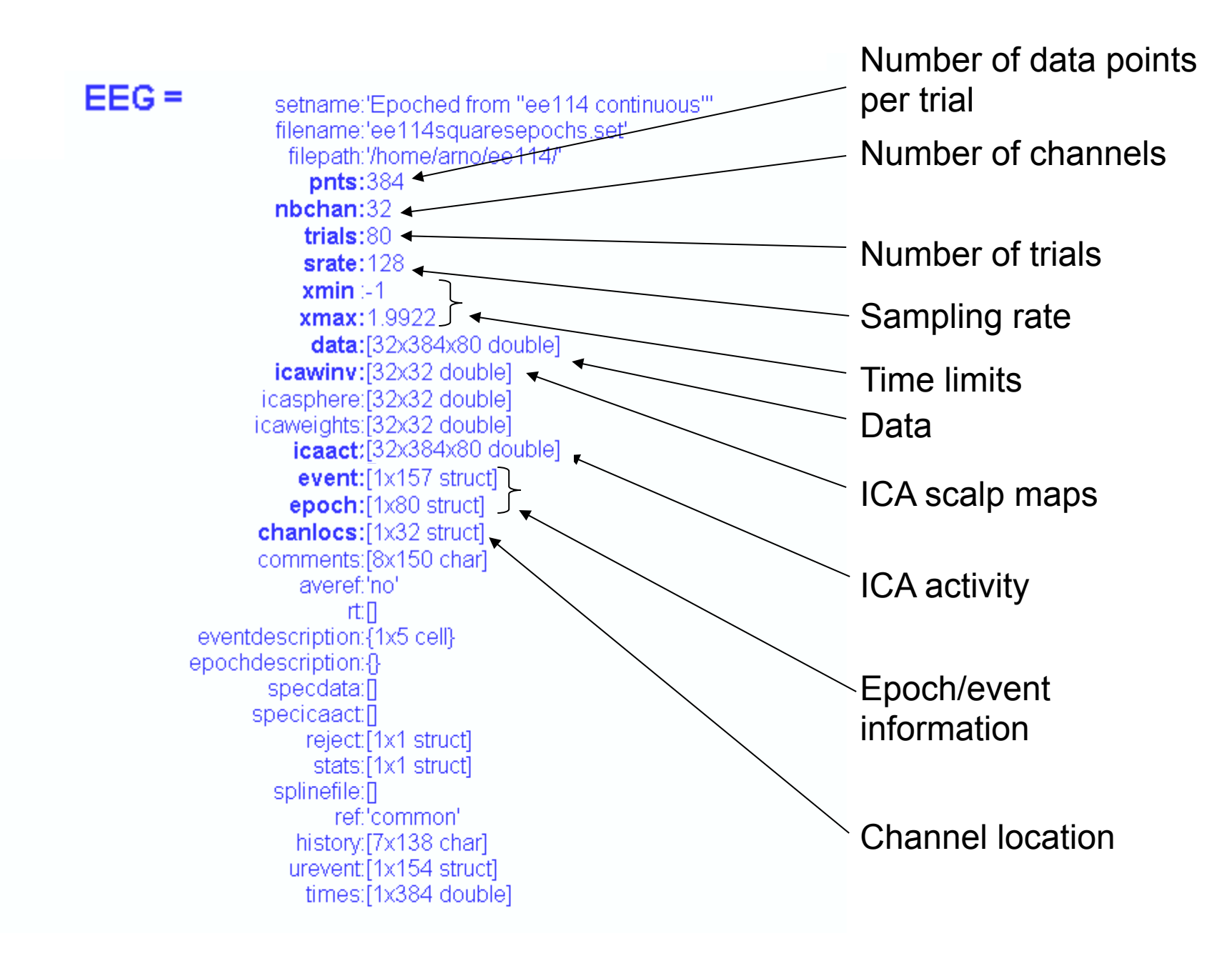

## 3 levels of functions mand why harman the wind when we want the more want the more want with the war want was the want when we were the more what we want were the ward with the ward with the ward with the ward with the ward with the ward with t

### Administrative functions: handle EEG and ALLEEG structures eeglab(), eeg\_checkset(), pop\_delset(), …

Pop functions: interactive functions using EEG structure pop\_erpimage(), pop\_topoplot(), pop\_envtopo(), …

Signal processing functions: perform signal processing erpimage(), topoplot(), envtopo(), …

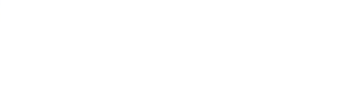

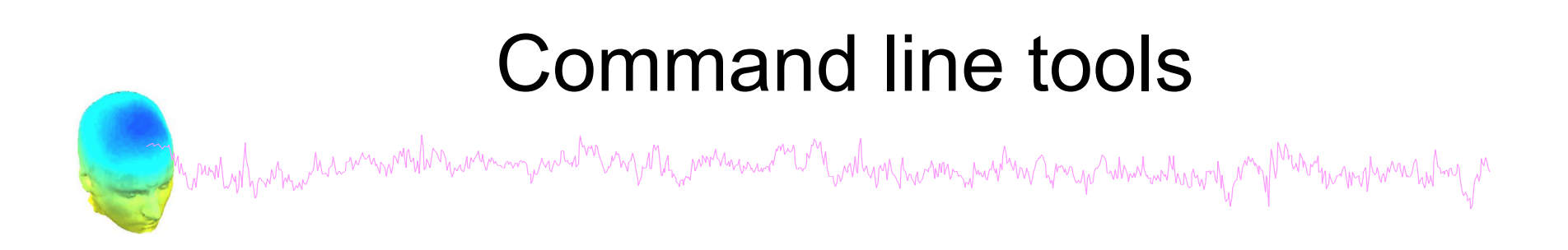

("eegh" Menus write both dataset and global history)

- Automated processing on groups of subjects (possibly on several processors).
- Richer options for plotting and processing functions (time-frequency decompositions, …)
- Custom processing…

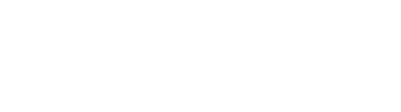

## EEGLAB Scripting

```
% Create Stern STUDY 
[ALLEEG EEG CURRENTSET ALLCOM] = eeglab; 
pop_editoptions( 'option_storedisk', 1); 
subjects = {'S01' 'S02' 'S03' 'S04' 'S05' 'S06' 'S07' 'S08' 'S09' 'S10' 'S11' 'S12'}; 
filepath = '/Users/arno/temp/STUDY'; % XXXXX Change path here XXXXX 
if ~exist(filepath), error('You need to change the path to the STUDY'); end; 
commands = {}; % initialize STUDY dataset list 
% Loop through all of the subjects in the study to create the dataset 
for loopnum = 1:length(subjects) %for each subject 
     IgnoreFile = fullfile(filepath, subjects{loopnum}, 'Ignore.set'); 
    MemorizeFile = fullfile(filepath, subjects{loopnum}, 'Memorize.set'); 
     ProbeFile = fullfile(filepath, subjects{loopnum}, 'Probe.set'); 
     commands = {commands{:} ... 
         {'index' 3*loopnum-2 'load' IgnoreFile 'subject' subjects{loopnum} 'condition' 'Ignore'} ... 
         {'index' 3*loopnum-1 'load' MemorizeFile 'subject' subjects{loopnum} 'condition' 'Memorize'} ... 
         {'index' 3*loopnum 'load' ProbeFile 'subject' subjects{loopnum} 'condition' 'Probe'}}; 
end; 
% Uncomment the line below to select ICA components with less than 15% residual variance 
% commands = {commands{:} {'dipselect', 0.15}}; 
[STUDY, ALLEEG] = std_editset(STUDY, ALLEEG, 'name','Sternberg','commands',commands,'updatedat','on'); 
% Update workspace variables and redraw EEGLAB 
CURRENTSTUDY = 1; EEG = ALLEEG; CURRENTSET = [1:length(EEG)]; 
[STUDY, ALLEEG] = std_checkset(STUDY, ALLEEG); 
eeglab redraw 
[STUDY ALLEEG] = std_precomp(STUDY, ALLEEG, {},'rmicacomps','on','interp','on','recompute','on','erp','on'); 
STUDY = pop_erpparams(STUDY, 'topotime',[200 300] ); 
[STUDY erpdata] = std_erpplot(STUDY,ALLEEG,'channels',{'LEYE' 'REYE' 'OZ' 'O2' 'FP1' 'FPZ' 'FP2' 'AF7' ... 
             'AF3' 'AFZ' 'AF4' 'AF8' 'F9' 'F7' 'F5' 'F3' 'F1' 'FZ' 'F2' 'F4' 'F6' 'F8' 'F10' 'FT9' ... 
             'FT7' 'FC5' 'FC3' 'FC1' 'FCZ' 'FC2' 'FC4' 'FC6' 'FT8' 'FT10' 'T7' 'C5' 'C3' 'C1' 'CZ' ... 
             'C2' 'C4' 'C6' 'T8' 'TP9' 'TP7' 'CP5' 'CP3' 'CP1' 'CPZ' 'CP2' 'CP4' 'CP6' 'TP8' 'TP10' ... 
             'P7' 'P5' 'P3' 'P1' 'PZ' 'P2' 'P4' 'P6' 'P8' 'PO9' 'PO7' 'PO3' 'POZ' 'PO4' 'PO8' 'PO10' 'O1'}); 
dlmwrite('erpfile.txt',squeeze(erpdata{1}),'delimiter', '\t', 'precision', 2);
```

```
dlmwrite('erpfile.txt',squeeze(erpdata{2}),'-append', 'roffset', 1, 'delimiter', '\t', 'precision', 2); 
dlmwrite('erpfile.txt',squeeze(erpdata{2}),'-append', 'roffset', 1, 'delimiter', '\t', 'precision', 2);
```
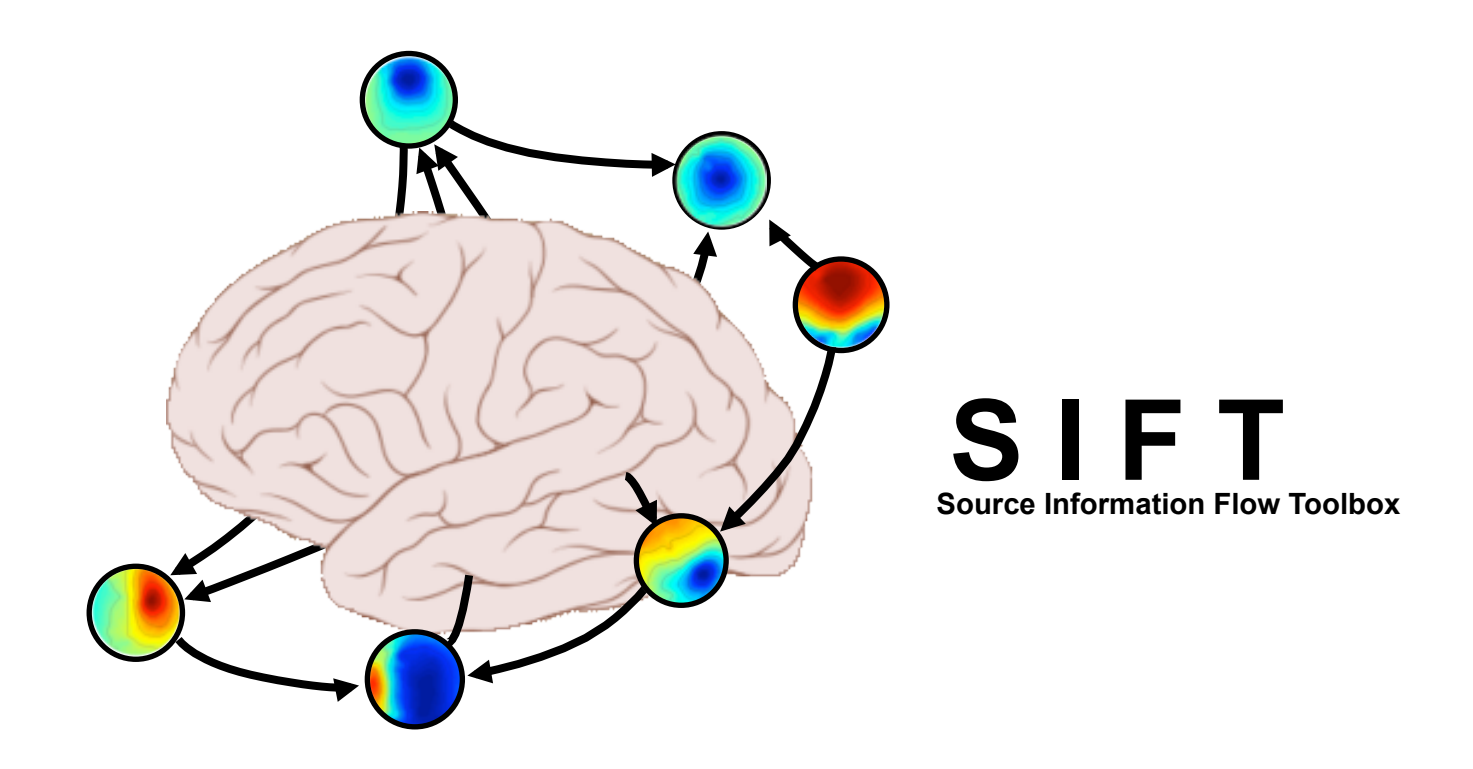

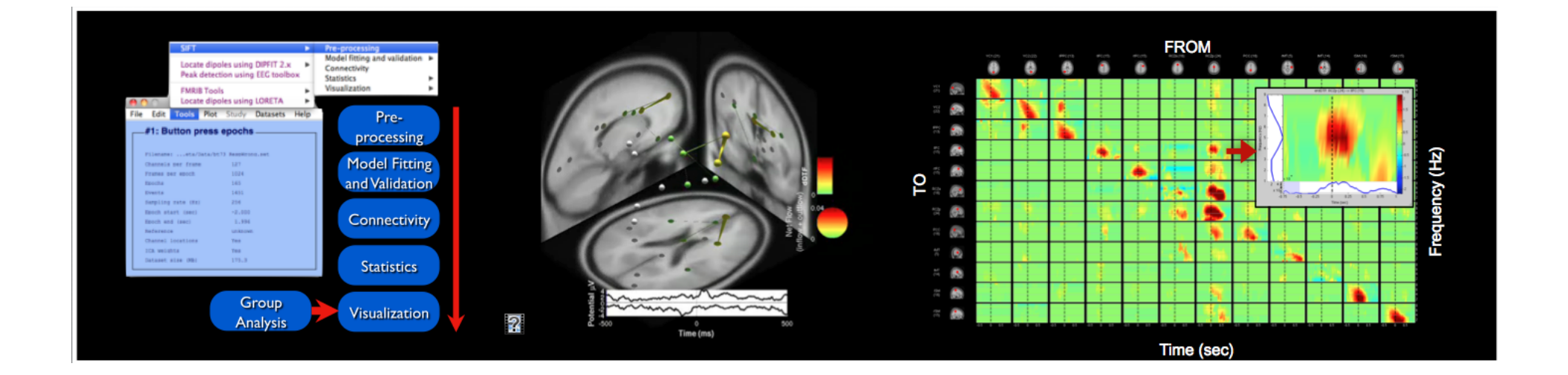

## BCILAB - C. Kothe

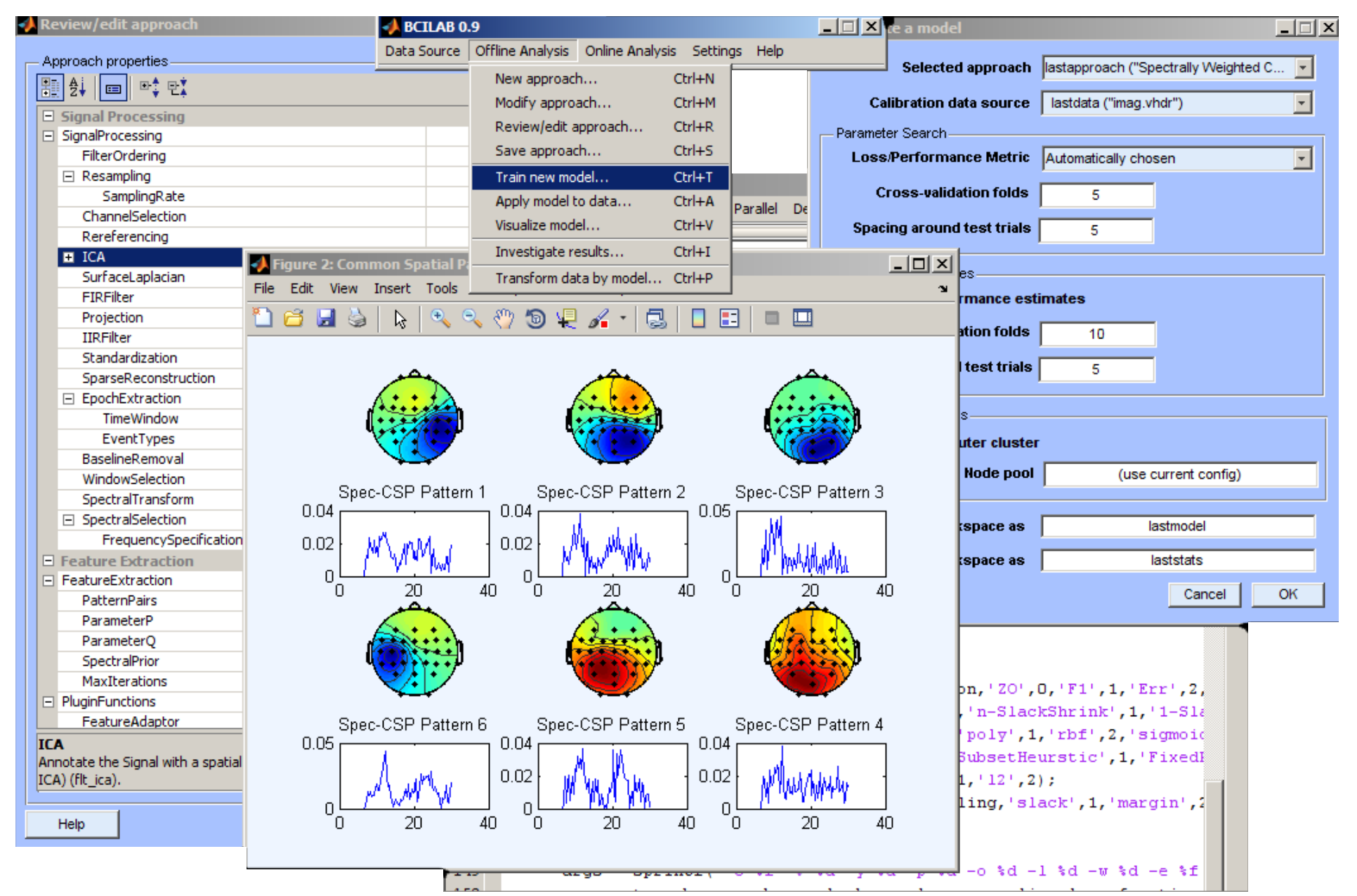

#### NFT: Neuroelectromagnetic Forward Head Modeling Toolbox

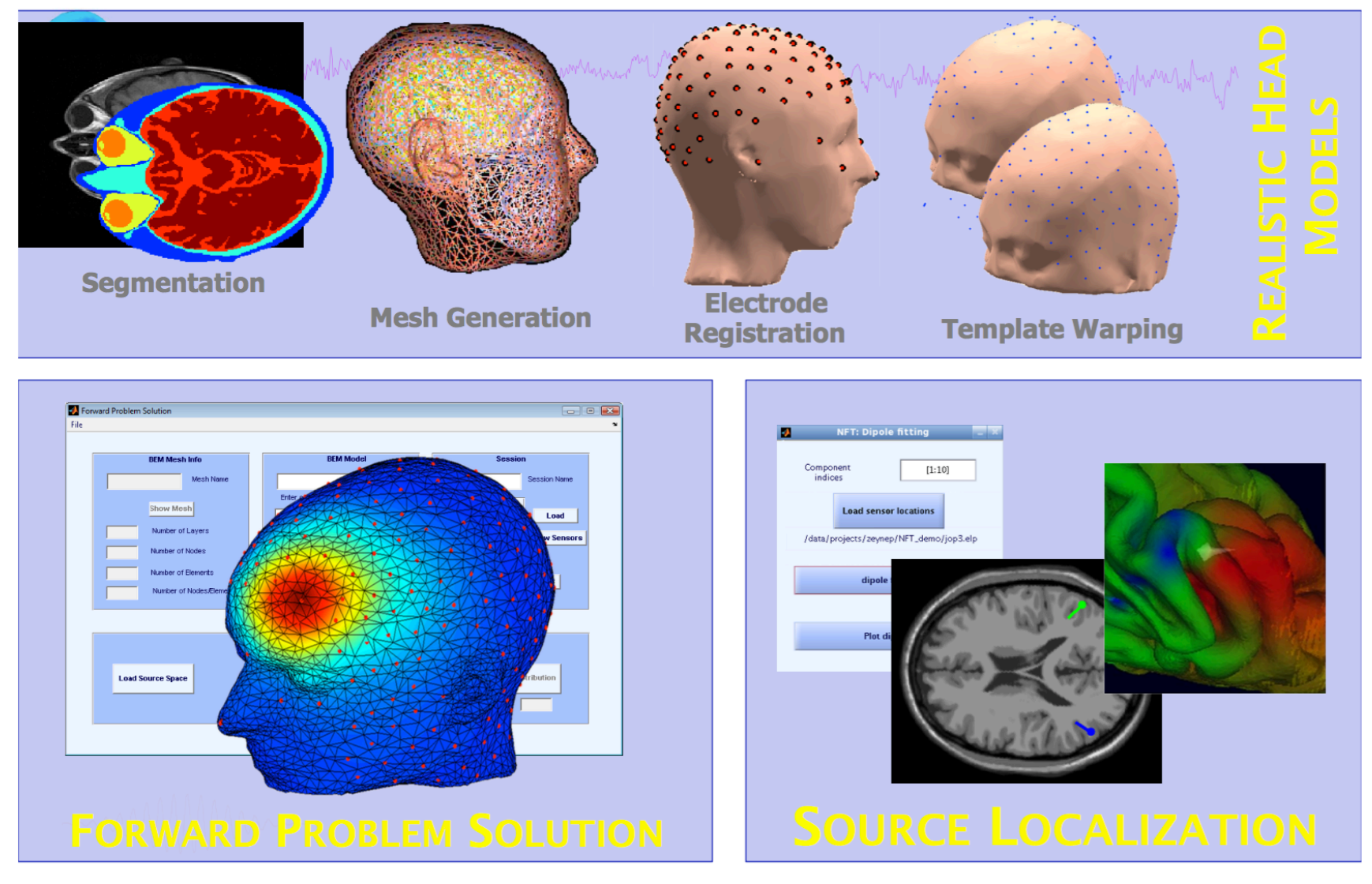

http://sccn.ucsd.edu/nft

### Pros/Cons of Matlab based open source

- **Pros** 
	- Easy to program, highly modular and extendable
	- Not dependent on any platform (64-bit) and highly optimized
	- Large community of users (latest development in signal processing research)
	- Powerful scripting capabilities
- Cons
	- Matlab required for which you have to pay
	- Large memory requirements
	- Matlab bugs, possible version differences, crossplatform compatibility problems
	- Poor graphical interface

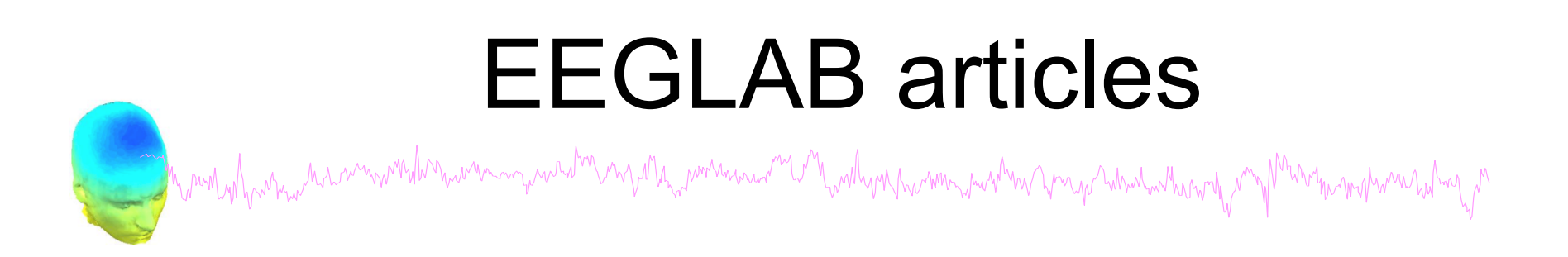

Delorme, A., Makeig, S. (2004) EEGLAB: an open source toolbox for analysis of single-trial EEG dynamics including independent component analysis. *Journal of Neuroscience Methods*, 134(1), 9-21.

Makeig, S., Debener, S., Onton, J., Delorme, A. (2004) Mining event related dynamics. *Trends in cognitive Neuroscience*, 8(5), 204-210.

Delorme, A., Mullen, T., Kothe, C., Bigdely-Shamlo, N., Akalin, Z., Vankov, A., Makeig, S. (2011) EEGLAB, MPT, NetSIFT, NFT, BCILAB, and ERICA: New tools for advanced EEG/MEG processing. Computational Intelligence, article ID 130714.

Delorme, A., Kothe, C., Bigdely, N., Vankov, A., Oostenveld, R., Makeig, S. (2010) Matlab Tools for BCI Research? In "human-computer interaction and brain-computer interfaces". Editors : Tan, D. and Nijholt, A. Springer Publishing.

Delorme, A., Makeig, S. (2009) Open Source Programming for Interpreted Language: Graphic Interface and Macro Bridging Interface. 2009 Fifth International Conference on Signal-Image Technology & Internet-Based Systems (SITIS, indexed in IEEE), Nov. 29 2009-Dec. 4 2009, 430-434.

Delorme, A., Palmer, J., Onton, J., Oostenveld, R., Makeig, S. (2012) Independent EEG sources are dipolar.PLoS One, 7(2).

Delorme, A., Miyakoshi., M., Jung, T.P., Makeig, S. (2014) Grand average ERP-image plotting and statistics: A method for comparing variability in event-related single-trial EEG activities across subjects and conditions. J Neurosci Methods. 2014 Oct 22. pii: S0165-0270(14)00363-X. doi: 10.1016/j.jneumeth.2014.10.003

#### Workshop Program (with corresponding PDFs)

Purple lettering = lecture

Orange lettering = tutorial

#### **Monday, July 3rd**

16:30 -- Train station shuttle bus pick up

17:00 -- Airport shuttle bus pick up

19:45 -- Dinner (included in registration)

20:45 - 21:30 -- Optional beginner Matlab course by Ramon Martinez

#### **Tuesday, July 4th**

7:00 - 8:30 Breakfast

#### **Overview and ICA Theory/Practice**

8:30 - 9:45 -- Mining event-related brain dynamics I (Scott Makeig)

9:45 - 10:15 -- EEGLAB overview (Arnaud Delorme)

-- Break--

10:30 - 11:30 -- ICA theory (Arnaud Delorme)

11:30 - 12:30 -- Data import, Artifact rejection (Tracy Brandmeyer)

12:30-13:45 Lunch --

#### ICA and time-frequency

13:45 - 14:30 -- ICA decomposition practicum (Arnaud Delorme)

14:30 - 15:15 -- Evaluating ICA components practicum (Arnaud Delorme)

15:15 - 15:45 -- Bootstraping ICA (Fiorenzo Artoni)

-- Break--

16:00 - 17:00 -- Time-frequency decompositions: Theory and practice (Tim Mullen)

19:45 -- Dinner

#### **Wednesday, July 5th**

7:30 - 8:30 Breakfast

#### Group analysis and ICA clustering in EEGLAB

8:30 - 9:00 -- Why cluster ICA components? (Scott Makeig)

9:00 - 9:30 -- Robust statistics and correction for multiple comparisons (Cyril Pernet)

9:30 - 10:30 -- Creating a STUDY and STUDY design (Arnaud Delorme)

-- Break--

10:45 - 11:45 -- Plotting and computing statistics in channels and components in STUDY (Arnaud Delorme)

11:45 - 12:45 -- Group analysis using EEGLAB studies: Methods to cluster ICA components (Arnaud Delorme)

12:45-13:45 Lunch --

13:45-18:00-- Hiking excursion

19:45 -- Dinner

#### Thursday, July 6th

7:30 - 8:30 Breakfast

#### **Source Localization**

8:30 - 9:30 -- Forward and inverse models - the Dipfit tools (Robert Oostenveld)

9:30 - 10:00 -- Using the Dipfit plugin of EEGLAB (Arnaud Delorme)

-- Break--

#### **General Linear Modeling**

10:15 - 12:00 -- Theory and practice of applying general linear models to EEG data using the LIMO EEGLAB plug-in (Cyril Pernet) 12:00 - 12:30 -- The future of LIMO and EEGLAB (Arnaud Delorme)

12:30-13:45 Lunch --

#### **Source information flow**

13:45 - 14:30 -- Source information flow and Granger-Causal modeling tools (Tim Mullen)

14:30 - 15:30 -- SIFT toolbox: Theory and live demo (Tim Mullen)

-- Break--

15:45 - 17:30 -- SIFT toolbox: practicum (Tim Mullen)

#### 19:45 -- Dinner

20:00 - 23:00 -- SIFT hackathon, meet with Tim Mullen and his computer at the bar - ask anything you like

20:00 - 23:00 -- LIMO hackathon, meet with Cyril Pernet and his computer at the bar - ask anything you like

#### Friday, July 7th

#### 7:30-8:30 -- Breakfast

8:30 - 9:30 -- Mining event-related brain dynamics II (Scott Makeig)

9:30 - 10:00 -- Using and building EEGLAB extensions/plug-ins (Arnaud Delorme)

#### -- Break--

- 10:15 11:30 -- Practicum, small group projects
- 11:30 12:00 -- Participant project presentations and general discussion

#### 12:15 -- Lunch

- 13:00 -- Airport/train station shuttle bus leaves Bois Perche
- 14:30+ -- Airport/train station shuttle bus arrives in Toulouse